# **SABİT YA DA HAREKETLİ TEKİL ISI KAYNAĞININ İKİ BOYUTLU PLAKALARDA OLUŞTURDUĞU SICAKLIK DAĞILIMI VE TERMAL GERİLMELERİN İNCELENMESİ**

**MEHMET ÇAVUŞ**

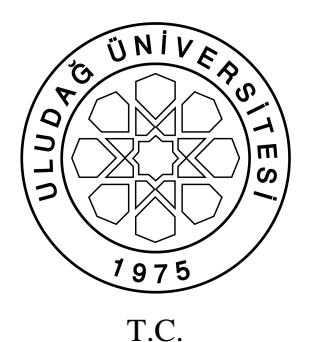

ULUDAĞ ÜNİVERSİTESİ FEN BİLİMLERİ ENSTİTÜSÜ

# **SABİT YA DA HAREKETLİ TEKİL ISI KAYNAĞININ İKİ BOYUTLU PLAKALARDA OLUŞTURDUĞU SICAKLIK DAĞILIMI VE TERMAL GERİLMELERİN İNCELENMESİ**

**Mehmet ÇAVUŞ**

Prof. Dr. Yaşar PALA (Danışman)

YÜKSEK LİSANS TEZİ MAKİNA MÜHENDİSLİĞİ ANABİLİM DALI

> BURSA – 2011 **Her Hakkı Saklıdır**

#### **TEZ ONAYI**

Mehmet ÇAVUŞ tarafından hazırlanan "SABİT YA DA HAREKETLİ TEKİL ISI KAYNAĞININ İKİ BOYUTLU PLAKALARDA OLUŞTURDUĞU SICAKLIK DAĞILIMI VE TERMAL GERİLMELERİN İNCELENMESİ" adlı tez çalışması aşağıdaki jüri tarafından oy birliği/oy çokluğu ile Uludağ Üniversitesi Fen Bilimleri Enstitüsü Makine Mühendisliği Anabilim Dalı'nda **YÜKSEK LİSANS TEZİ** olarak kabul edilmiştir.

**Danışman** : Prof. Dr. Yaşar PALA

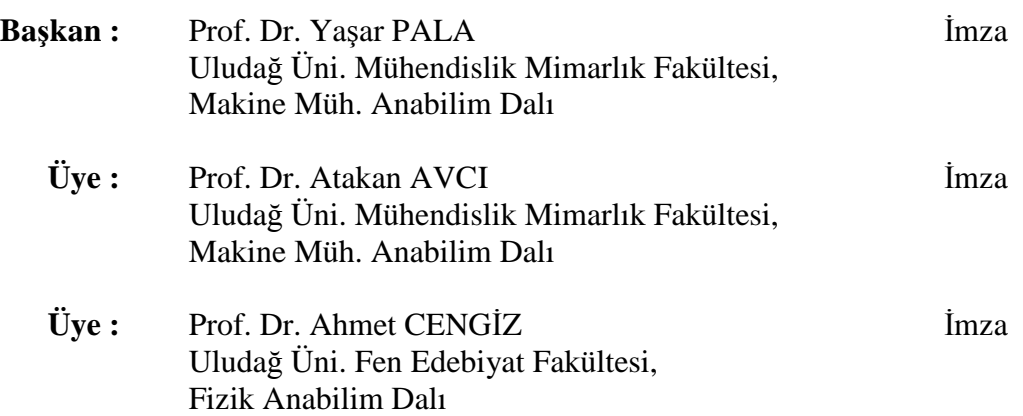

**Yukarıdaki sonucu onaylarım** 

**Prof. Dr. Kadri ARSLAN Enstitü Müdürü .. / .. / …. (Tarih)** 

# **U.Ü. Fen Bilimleri Enstitüsü, tez yazım kurallarına uygun olarak hazırladığım bu tez çalışmasında;**

- tez içindeki bütün bilgi ve belgeleri akademik kurallar çerçevesinde elde ettiğimi,
- görsel, işitsel ve yazılı tüm bilgi ve sonuçları bilimsel ahlak kurallarına uygun olarak sunduğumu,
- başkalarının eserlerinden yararlanılması durumunda ilgili eserlere bilimsel normlara uygun olarak atıfta bulunduğumu,
- atıfta bulunduğum eserlerin tümünü kaynak olarak gösterdiğimi,
- kullanılan verilerde herhangi bir tahrifat yapmadığımı,
- ve bu tezin herhangi bir bölümünü bu üniversite veya başka bir üniversitede başka bir tez çalışması olarak sunmadığımı

## **beyan ederim.**

.. / .. / ….

**İmza Mehmet ÇAVUŞ**

# **ÖZET**

### Yüksek Lisans Tezi

## SABİT YA DA HAREKETLİ TEKİL ISI KAYNAĞININ İKİ BOYUTLU PLAKALARDA OLUŞTURDUĞU SICAKLIK DAĞILIMI VE TERMAL GERİLMELERİN İNCELENMESİ

#### **Mehmet ÇAVUŞ**

### Uludağ Üniversitesi Fen Bilimleri Enstitüsü Makine Mühendisliği Anabilim Dalı

### **Danışman:** Prof. Dr. Yaşar PALA

Bu çalışmada hareketsiz ya da hareketli bir noktasal ısı kaynağının iki boyutlu ince bir plaka üzerinde hareketi sırasında meydana gelen sıcaklık dağılımı ve bununla birlikte meydana gelen termal gerilmeler Fourier analizi yöntemi ile incelenmiş ve problemin analitik olarak çözümü için çift katlı Fourier serileri kullanılarak yeni bir metot geliştirilmiştir. Geliştirilen metodun gerektirdiği hesaplamaları bilgisayarda kolay bir şekilde gerçekleştirmek amacıyla bir algoritma geliştirilmiştir. Algoritma sayesinde, hesaplamaların kolay yapılmasının yanında ısı kaynağının ardışık hareketleri sonucunda da sıcaklık dağılımı elde edilebilmesi sağlanmıştır. Bu algoritmayı kullanan bir de kullanıcı arayüz yazılımı geliştirilerek metodun endüstriyel alanda da kullanımı sağlanmıştır.

**Anahtar Kelimeler:** sıcaklık dağılımı, termal gerilme, çift katlı Fourier serisi **2011, ix + 47 sayfa.** 

### **ABSTRACT**

### MSc Thesis

### INVESTIGATION OF TEMPERATURE DISTRIBUTION AND THERMAL STRESSES BY A STATIONARY OR MOVING HEAT SOURCE IN TWO DIMENSIONAL PLATES

#### **Mehmet ÇAVUŞ**

### Uludağ University Graduate School of Natural and Applied Sciences Department of Mechanical Engineering

### **Supervisor:** Prof. Dr. Yaşar PALA

In this study temperature distribution and thermal stresses by a stationary or moving heat source on a two dimensional thin plate have been investigated with the aid of Fourier analysis. By using double Fourier series a new method to solve this problem has been presented. An algorithm for the calculations that presented new method requires has been developed. Besides making the calculations easier, the algorithm makes it possible to obtain the temperature distribution for a sequential moving heat source. A user interface for that algorithm has also been developed to enable the use of this method in industrial applications.

**Keywords:** temperature distribution, thermal stress, double Fourier series **2011, ix + 47 pages.** 

# **TEŞEKKÜR**

Bu çalışmanın her aşamasında sonsuz bilgi birikimini ve desteğini esirgemeyip bana hep ışık tutan danışman hocam sayın Prof. Dr. Yaşar PALA'ya sonsuz teşekkürlerimi bir borç bilirim.

Hayatımın her anında yanımda olan sevgili aileme teşekkür ederim.

Sonsuz anlayışı ve desteğinden dolayı sevgili eşim Duygu'ya teşekkür ederim.

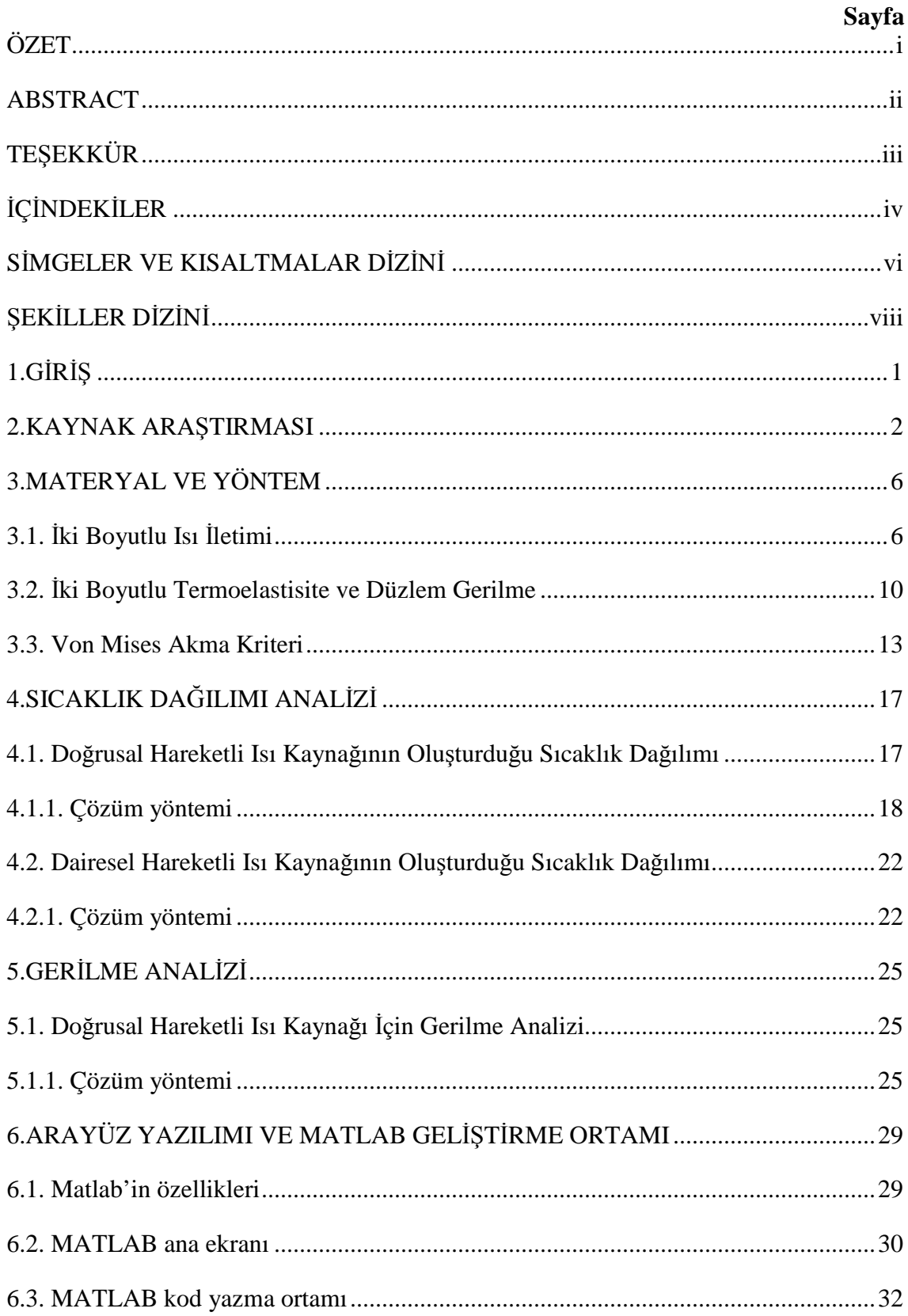

# **İÇİNDEKİLER**

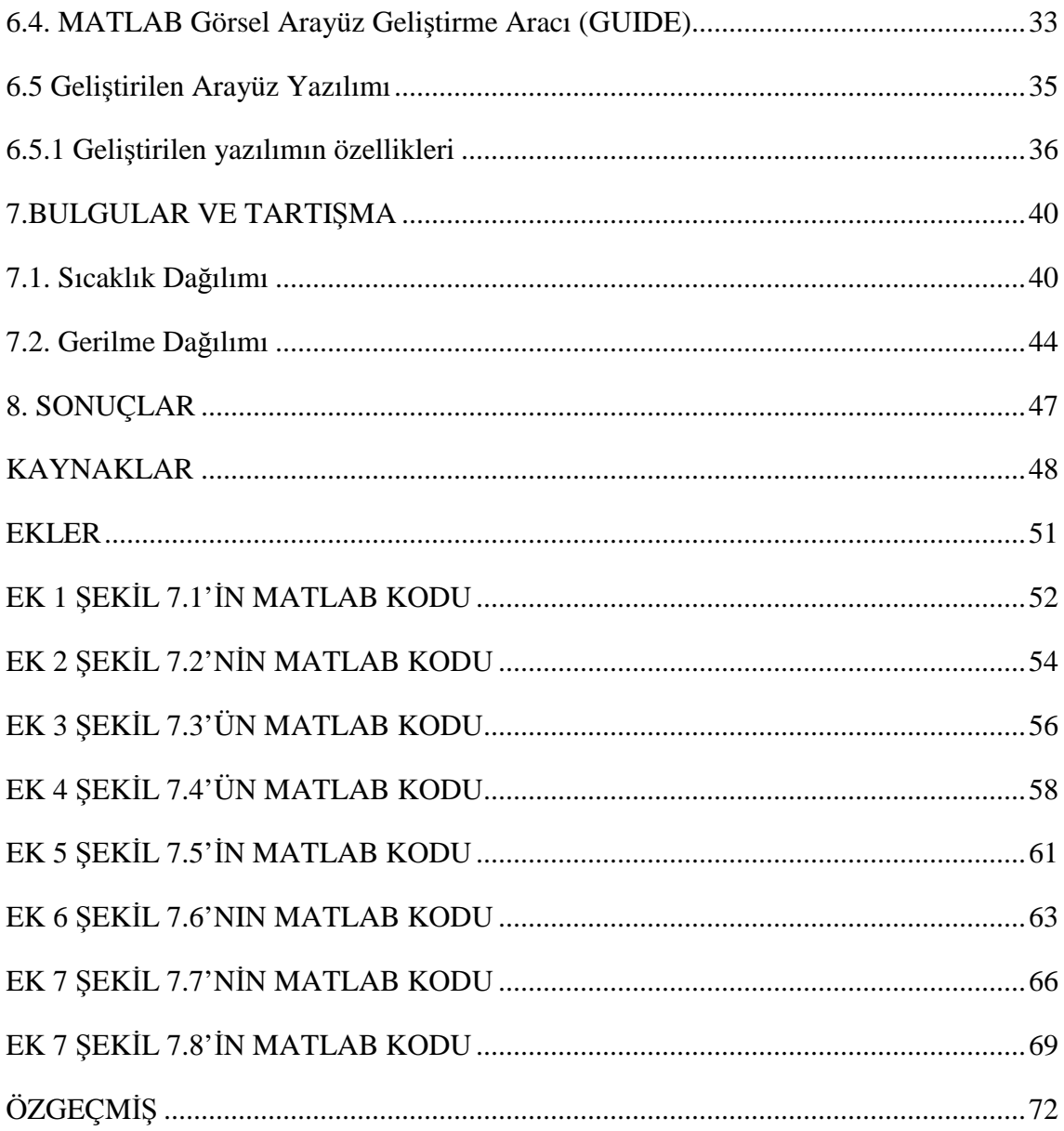

# **SİMGELER ve KISALTMALAR DİZİNİ**

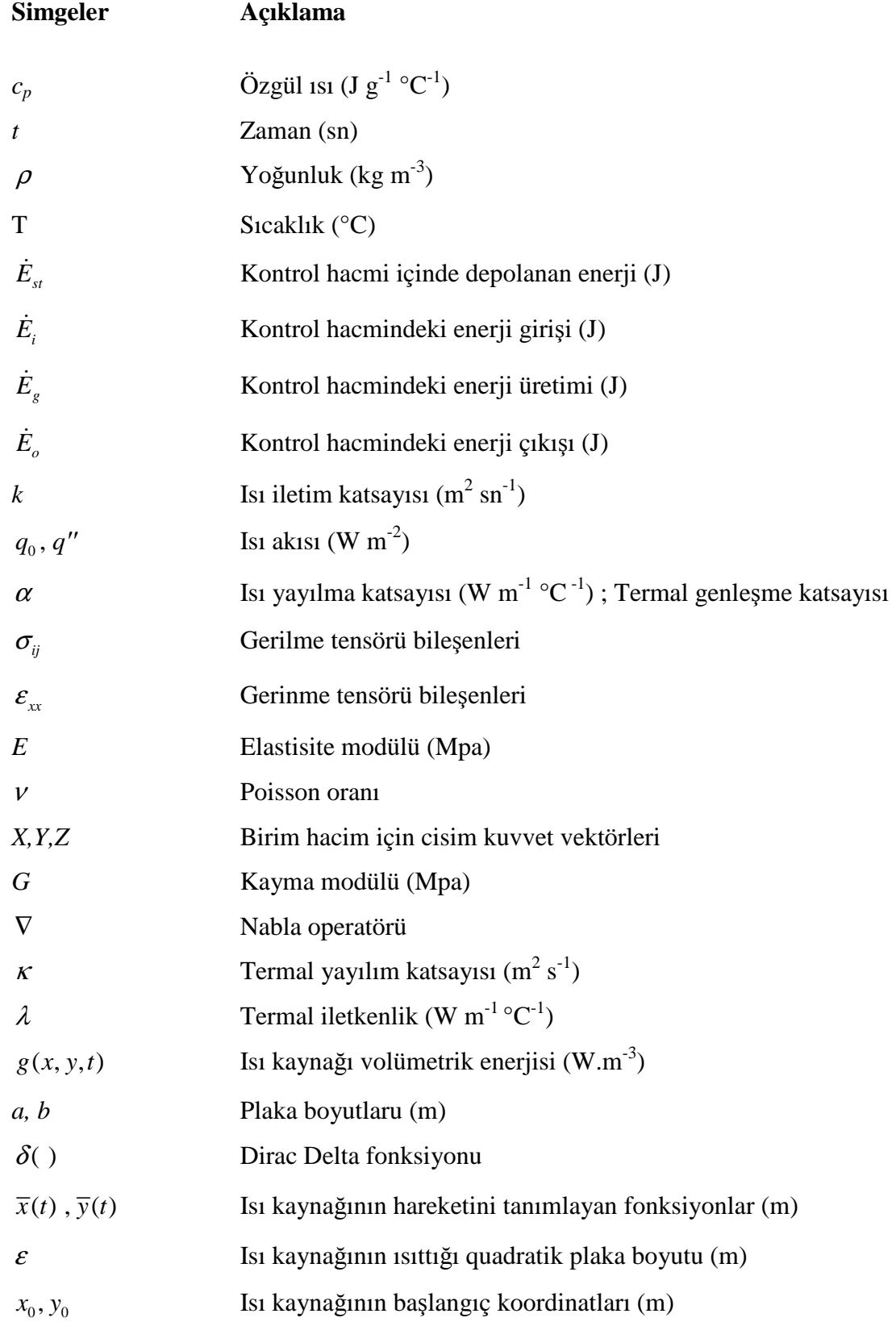

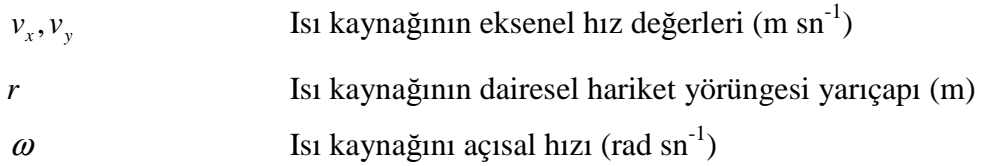

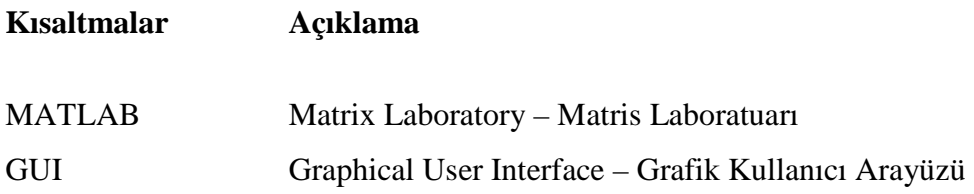

# **ŞEKİLLER DİZİNİ**

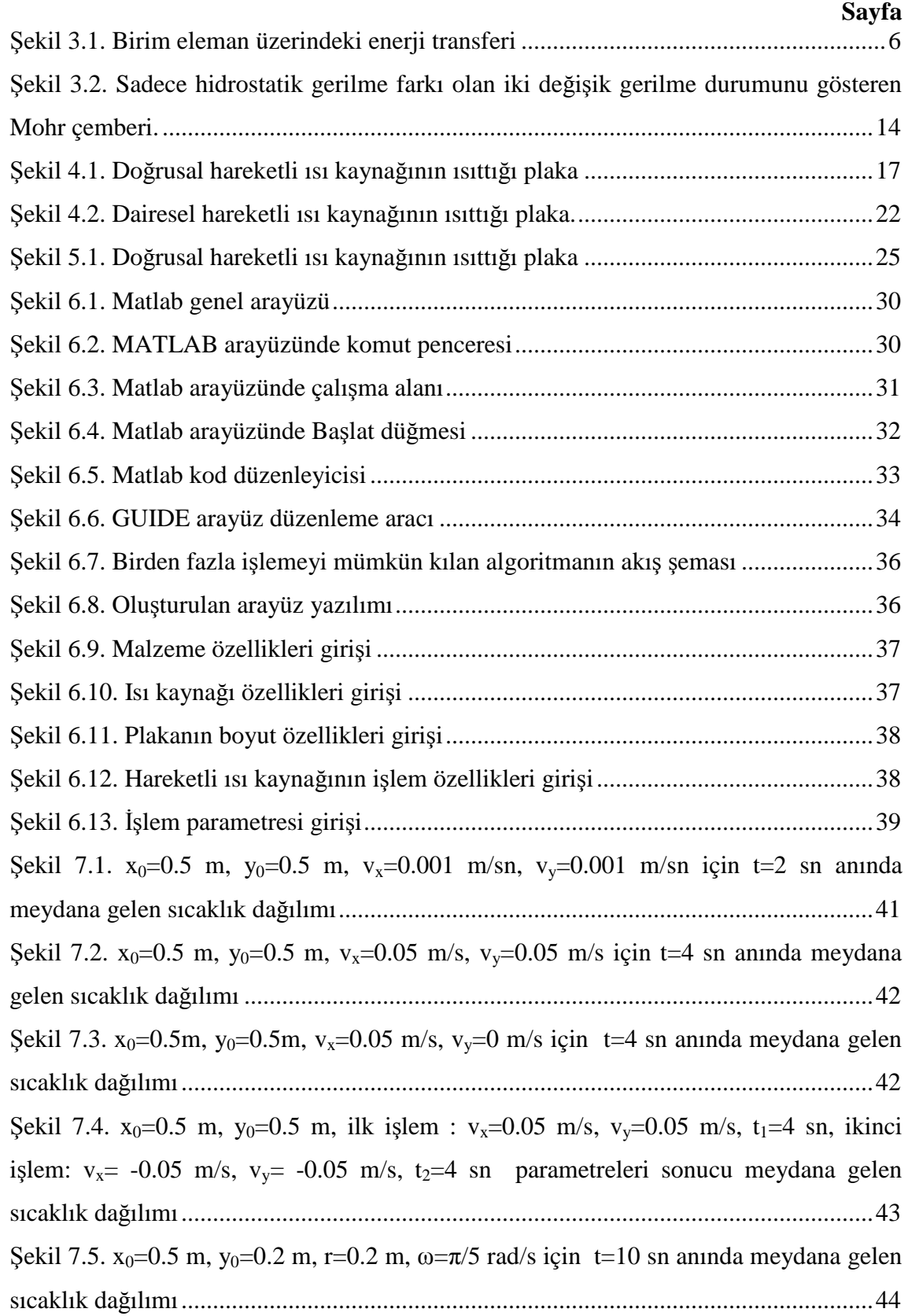

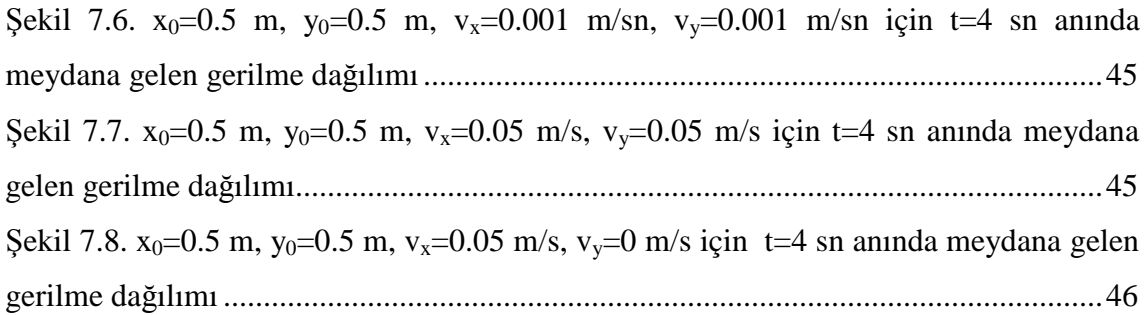

# **1. GİRİŞ**

Metal kesme, kaynak operasyonları, taşlama, delme vs. gibi çok sayıdaki pratik mühendislik uygulamalarında, hareketli ısı kaynakları söz konusu olmakta ve sebep oldukları ısı iletimi ve gerilme durumu pratik olarak oldukça önem taşımaktadır. Hareketli ısı kaynağı, parça işleme esnasında sürtünme gibi etkenlerden dolayı meydana gelen ya da doğrudan ısı veren bir kaynak olarak düşünülebilir. İşleme sırasındaki bu ısıl etki parça yüzeyinde sıcaklık değişimine ve dolayısıyla da termal gerilmelere yol açar. Bu yüzden hareketli ısı kaynağı içeren problemlerin çözümü sonucunda elde edilen sıcaklık dağılımı ve ısıl gerilmeler oldukça önemlidir.

Son zamanlarda bazı nümerik yöntemler ve hazır paket programları yardımıyla bu problemlere çeşitli çözümler bulunmuştur. Ancak hareketli ısı kaynaklarının modelleme zorluğu dolayısıyla bu yöntemler ile elde edilen sonuçlar analitik çözüm ile elde edilecek sonuçlara kıyasla daha çok hata payına sahiptirler. Bu çalışmada Çift Katlı Fourier Serileri kullanılarak hareketli kaynağın sebep olduğu sıcaklık dağılımı için analitik bir yöntem geliştirilmektedir. Elde edilen denklemlerin sayısal değerlendirme aşamasında çok kolaylıklar sağladığı ve özellikle de ısıl gerilmelerin incelenmesinde uygun düştüğü görülmüştür. Daha sonra bu denklem kullanılarak belli şartlar altında dikdörtgensel plaka üzerindeki ısıl gerilmeler analitik olarak ifade edilmiş ve sayısal değerlendirme amacıyla bazı hesaplamalar yapılarak sonuçlar görselleştirilmiş ve incelenmiştir.

Daha önceki çalışmalarda, tek doğrultuda doğrusal ve dairesel hareketli ısı kaynakları için inceleme yapılmıştır. Bu çalışmada, birbirini takip eden farklı doğrultuda doğrusal hareketli ısı kaynağı kullanımının oluşturduğu sıcaklık dağılımının elde edilmesi yöntemi de açıklanmaktadır. Böylece dairesel olmayan bir parça kesimi veya kaynak işlemi halinde doğrusal hareketli ısı kaynağı için sıcaklık dağılımı elde edilebilmektedir. Dairesel hareketli ısı kaynağı içeren durum için de analitik çözüm elde edilmiştir. Pratik açıdan önemli şekillerin işlenmesindeki sıcaklık dağılımını daha kolay hesaplamak ve sonucu görselleştirebilmek için MATLAB GUI Toolbox kullanılarak bir de arayüz programı geliştirilmiştir. Parametrelerin değişik değerleri için sonuçlar örneklendirilmiş, görselleştirilmiş ve incelenmiştir.

### **2. KAYNAK ARAŞTIRMASI**

Komanduri ve Hou (1999) tarafından yapılan çalışmada metal kesme işlemi sırasında meydana gelen sıcaklık dağılımı elde edilmiştir. Kesme işleminin her anında, kesme noktasında, kesilen ve kesilmek üzere olan parçalar üzerinde uygulanan hareketli bant ısı kaynağının oluşturduğu sıcaklık etkisinin ayrı ayrı hesaplanması ile sıcaklık dağılımı elde edilmiştir.

Hou ve Komanduri (1999) tarafından yapılan bir diğer çalışmada ise değişik şekillere (eliptik, dairesel, dikdörtgensel ve kare) sahip, sabit ya da hareketli ısı kaynağının meydana getirdiği sıcaklık ve ısı yoğunluğu dağılımı elde edilmiştir. Noktasal ısı kaynaklarından başlayarak düzlemsel ısı kaynağı çeşitleri için de sıcaklık dağılım denklemleri elde edilmiştir. Böylece üretim sırasında karşılaşılabilecek çoğu ısı kaynağı çeşidi için çözüm bulunmuş olmaktadır. Ayrıca bu çalışmada geliştirilen ile sadece malzemenin yüzeyindeki değil belli bir derinliğindeki sıcaklık dağılımı da elde edilebilir.

Cheng ve Lin (2000) tarafından yapılan çalışmada sac levhaların lazerle şekillendirilmesi sırasında meydana gelen sıcaklık dağılımını incelenmiştir. Gauss dağılımı şeklinde tanımlanmış, sabit hızla hareket ederek plakayı ısıtan ısı kaynağının yarattığı üç boyutlu sıcaklık dağılımı analitik olarak elde edilmiştir. Oluşturulan analitik model üzerinde değişik parametreler için sonuçlar elde edilmiş ve görselleştirilmiştir. Böylece lazer şekil verme parametrelerinin sıcaklık dağılımı üzerindeki etkileri üzerinde çalışılmıştır.

Moulik ve ark. (2000) tarafından yapılan çalışmada taşlama sırasında meydana gelen termal gerilmelerin simülasyonu için bir sonlu elemanlar metodu geliştirilmiştir. Bu metot sertleştirilmiş metallerin taşlanması sırasında oluşan termal gerilmeleri hesaplamak için kullanılmıştır. Taşlama sırasındaki ısıl yük uniform ya da üçgensel olarak dağılım gösteren iki boyutlu hareketli ısı kaynağı olarak tanımlanmıştır. Ayrıca konveksiyon vasıtasıyla soğuma etkileri de hesaba katılmıştır.

Brockman ve ark. (2002) tarafından yapılan çalışmada ise sabit bir lazer altında hareket eden ince bir levha için sıcaklık dağılımı hesaplanmıştır. Lazer ışının Gauss dağılımı gibi bir dağılım gösterdiği varsayılmıştır. Levhayı çevreleyen gaz ile arasındaki konveksiyon ile soğuma etkileri de hesaba katılmıştır. Problemin çözümü için iki boyutlu Fourier integral dönüşümü kullanılmıştır. Böylece Fourier uzayında analitik bir sonuca ulaşılmıştır. Ters Fourier dönüşümü uygulanarak çözüm sunulmuştur.

Güleç ve Türkbaş (2002) tarafından yapılan çalışmada uçları sabit, içinde iç ısı üretimi olan bir silindirde, zamana bağlı sıcaklık dağılımından kaynaklanan ısıl gerilmeler incelenmiştir. Silindir içerisindeki iç ısı üretimi miktarı yavaş yavaş arttırılarak, hangi yük parametresinde ve hangi zamanda silindirde akmanın başlayacağı belirlenmiştir.

Gery ve ark. (2005) tarafından yapılan çalışmada belirli kalınlıktaki bir plakaya uygulanan alın kaynağında, kaynak hızı, enerji girişi ve ısı kaynağı dağılımının sıcaklık dağılımı üzerindeki etkileri incelenmiştir. Isı kaynağı çift elipsoit ısı akışı dağılımı şeklinde tanımlanmıştır. C++ kullanılarak bir yazılım geliştirilmiştir. Geliştirilen bu yazılım sayesinde değişik şartlar altında plaka üzerinde hareketli ısı kaynağı tarafından oluşturulan sıcaklık dağılımları, sonlu elemanlar yöntemi kullanılarak simüle edilmiştir.

Araya ve Gutierrez (2006) tarafından yapılan çalışmada sonlu bir katı cisminde hareketli lazer ışınının yarattığı anlık sıcaklık dağılımı için analitik bir çözüm sunulmuştur. Analitik sonuç anlık üç boyutlu ısı denkleminin sonlu bir alanda değişkenlerine ayırma metoduyla çözülmesiyle elde edilmiştir. Daha önceki çalışmaların aksine bu çalışmada analitik çözüm sonlu alan için elde edilmiştir. Bu çalışmada da ısı kaynağı Gauss dağılımı şeklinde modellenmiştir. Sunulan yöntem kullanılarak değişik lazerli işlem parametreleri için sıcaklık dağılımları elde edilmiştir.

Lindgren (2006) tarafından yapılan çalışmada sonlu elemanlar metodu ile kaynağın termal, malzeme ve mekanik etkilerinin hesaplanması üzerinde çalışılmıştır. En yaygın yöntem olan Hesaplamalı Kaynak Mekaniği (CWN) yönteminden kısaca bahsedilmiştir. Ancak çalışmada genelde kullanılan yaklaşımlardan farklı yaklaşımlar denenmekte ve bunların gerçek sonuçlarla olan karşılaştırmaları yapılarak en doğru yaklaşım araştırılmaktadır.

Majumdar ve Xia (2006) tarafından yapılan çalışmada yüksek enerjiye sahip bir lazer ışınının ısıttığı malzemenin ısıtlan bölgesindeki sıcaklık dağılımının elde edilmesi amacıyla Green fonksiyonlarına dayalı analitik bir yöntem sunulmuştur. Bu çalışma değişik ışın karakteristikleri ve sınır şartlarına uyumludur. Elde edilen analitik denklemler değişik ışın karakteristikleri ve değişik malzeme özellikleri için hesaplanmıştır. Green fonksiyonları kullanılarak gerilme değerlerinin elde edilmesindeki zorluğu ve yüksek seviye matematik bilgisi gerektirmesi nedeniyle bu çalışmada bu yöntem kullanılmamıştır (Duffy, 2001; Stakgold, 1979; Cole ve ark., 1992).

Sunar ve ark. (2006) tarafından yapılan çalışmada ankastre olarak bağlanmış bir levha yapının sabitlenmiş kısmından ısıtıldığı-kaynak yapıldığı varsayılarak, üzerinde meydana gelen sıcaklık ve gerilme dağılımları incelenmiştir. Kontrol hacmi yaklaşımı, ısı iletimi denklemlerinin sayısal çözümünde kullanılmış, sonlu elemanlar metodu ile de gerilme tahminleri yapılmıştır. Sıcaklık dağılımının her doğrultuda dikkate değer ölçüde değişmediği görülmüştür. Sıcaklık gradyanındaki geçici değişimler ara malzemede gerilmelere yol açmaktadır. Ancak ara malzemedeki maksimum von Mises gerilmelerinin genliğinin akma gerilmesinden daha düşük olduğu gözlemlenmiştir.

Kidawa-Kukla (2007) tarafından yapılan çalışmada hareketli bir ısı kaynağına maruz dikdörtgensel bir plakanın üzerinde meydana gelen sıcaklık dağılımı incelenmiştir. Isı kaynağı Dirac Delta fonksiyonu şeklinde tanımlanmış ve plaka üzerinde eliptik bir yörüngede hareket ettiği hal için sıcaklık denklemi Green fonksiyonları kullanılarak elde edilmiştir. Elde edilen analitik çözüm yöntemi kullanılarak değişik kaynak hızları ve malzemeler için sayısal bazı hesaplamalar yapılmış ve sıcaklık dağılımları elde edilmiştir.

Leggatt (2008) tarafından yapılan çalışmada kaynaklı yapılardaki kalıcı gerilmeler genlik, doğrultu, uzaysal dağılım ve aralık olarak incelenmiş ve tartışılmıştır. Kalıcı gerilmelere etkisi olan malzeme özellikleri, malzeme üretim yöntemleri, yapısal geometri, kaynak prosedürü ve kaynak sonrası işlemler gibi etkiler göz önünde bulundurulmuştur. Birçok değişik kaynak durumu için örnekler verilmiştir. Ve bu kaynak durumlarındaki kalıcı gerilmeler araştırılmıştır.

Özışık ve Genç (2008) tarafından yapılan çalışmada hareketli bir ısı kaynağının bir yüzeyinden ısıttığı plaka üzerindeki sıcaklık ve termal gerilme dağılımı sayısal analiz yöntemleriyle elde edilmiştir. Hareketli ısı kaynağı Gauss dağılımı ile tanımlanmıştır. Ortaya konan diferansiyel denklemlerin analitik olarak çözümündeki zorluklar nedeniyle sonlu farklar metoduna dayanan bir yazılım ile sayısal olarak yapılmıştır. Fluent yazılımı yapılacak sayısal analiz modeli için seçilmiştir. Bu yazılım kullanılarak kurulan model yine aynı yazılım tarafından, değişik ısı kaynağı hızları, hareketleri ve değişik malzeme parametreleri için çözülerek sıcaklık ve termal gerilme dağılımları hesaplanmıştır.

### **3. MATERYAL VE YÖNTEM**

## **3.1. İki Boyutlu Isı İletimi**

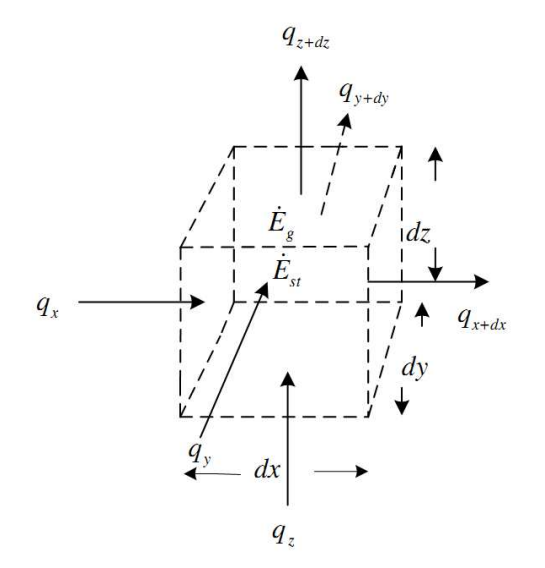

**Şekil 3.1.** Birim eleman üzerindeki enerji transferi

Isı iletim probleminde asıl amaç, verilen sınır koşulları için bir ortamda sıcaklık dağılımını belirlemektir. Başka bir ifadeyle, ortamda sıcaklığın yerel olarak nasıl değiştiği bulunmak istenir. Bu dağılım bilindiğinde, ortam içinde veya yüzeyinde herhangi bir noktadaki iletimle ısı akısı Fourier yasasından hesaplanabilir.

 $\text{I}\xi$ inde kütlesel hareket olmayan ve bir *t* anında  $T(x, y, z, t)$  sıcaklık dağılımının kartezyen koordinatlarda gösterildiği homojen bir ortam ele alınsın (Şekil 3.1). Enerjinin korunumu kanunu uygulamak için, sonsuz küçük bir kontrol hacmi dx.dy.dz olarak tanımlanır. İkinci adım bu kontrol hacmi ile ilgili enerji etkileşimlerini ele almaktır. Sıcaklık gradyanları varsa kontrol yüzeylerinin her biri üzerinde iletimle ısı geçişi olacaktır. *x, y ve z* eksenleri üzerindeki kontrol yüzeylerinin her birine dik ısı iletimi sırasıyla *qx*, *qy* ve *qz* terimleri ile gösterilsin. Karşı yüzeylerdeki ısı iletimi ise yüksek mertebeden terimlerin ihmal edildiği bir Taylor serisi açılımı ile ifade edilir:

$$
q_{x+dx} = q_x + \frac{\partial q_x}{\partial x} dx
$$
  
\n
$$
q_{y+dy} = q_y + \frac{\partial q_y}{\partial y} dy
$$
  
\n
$$
q_{z+dz} = q_z + \frac{\partial q_z}{\partial z} dz
$$
\n(3.1)

Burada  $q_{x+dx}$ ;  $x+dx'$  deki ısı iletimini ve  $\frac{\partial q_x}{\partial x}dx$ *x* ∂ ∂ , dx uzunluğundaki değişimi verir. Ortam içinde ısıl enerji üretimi ile ilgili olarak bir enerji kaynağı terimi de bulunabilir. Birim zamanda hacim içinde üretilen enerji aşağıdaki gibidir:

$$
\dot{E}_s = \dot{q} dx dy dz \tag{3.2}
$$

Ayrıca, kontrol hacminde malzeme tarafından depolanan ısıl iç enerjide değişmeler olabilir. Malzemede bir faz değişimi olmuyorsa gizli ısı etkileri yoktur ve enerji depolama terimi

$$
\dot{E}_{st} = \rho c_p \frac{\partial T}{\partial t} dx dy dz
$$
\n(3.3)

olarak yazılır. Burada *T*; sıcaklık, *t*; zaman, *c<sub>p;</sub>* sabit basınçta özgül ısı,  $\dot{E}_{st}$ ;kontrol hacmi içinde depolanan enerjide birim zamandaki değişme  $\left| \frac{dE_{st}}{dt} \right|$ ;  $\rho c_p$  $\left(\frac{dE_{st}}{dE_{\text{at}}}\right)$ ;  $\rho c_n \frac{\partial T}{\partial E_{\text{at}}$  $\left(\frac{dE_{_{st}}}{dt}\right);\rho c_{_{p}}\frac{\partial T}{\partial t}$  $\left(\frac{dE_{st}}{dt}\right)$ ;  $\rho c_p \frac{\partial I}{\partial t}$  ortamın ısıl enerjisinin birim hacim başına, birim zamandaki değişimidir.

Malzemedeki ısıl enerji diğer bazı enerji türlerinin tüketimi sonucunda üretiliyorsa ( *E<sup>g</sup>* ɺ ) terimi artıdır (kaynak); ısıl enerji tüketiliyorsa bu terim eksidir (kuyu). Enerji dengesi,

$$
\dot{E}_i + \dot{E}_g - \dot{E}_0 = \dot{E}_{st}
$$
 (3.4)

olarak verilebilir. Burada  $\dot{E}_i$ ; enerji girişi,  $\dot{E}_s$ ; enerji (ısı) üretimi,  $\dot{E}_0$  ise enerji çıkışıdır. Enerji korunumunun an denklemi olan bu son ifadede  $\dot{E}_s$ ve  $\dot{E}_s$ 'nin ifadeleri yerlerine konularak,

$$
q_x + q_y + q_z + \dot{q}dxdydz - q_{x+dx} - q_{y+dy} - q_{z+dz} = \rho c_p \frac{\partial T}{\partial t}dxdydz
$$
 (3.5)

elde edilir. *q*ɺ ; birim hacimdeki ısı üretimidir. Buradan (3.1) eşitlikleri kullanılarak,

$$
-\frac{\partial q_x}{\partial x}dx - \frac{\partial q_y}{\partial y}dy - \frac{\partial q_z}{\partial z}dz + \dot{q}dxdydz = \rho c_p \frac{\partial T}{\partial t}dxdydz
$$
 (3.6)

bulunur.

Isı iletimi için Fourier yasası şu şekilde yazılabilir:

$$
q''_x = -k \frac{\partial T}{\partial x}, q''_y = -k \frac{\partial T}{\partial y}, q''_z = -k \frac{\partial T}{\partial z}
$$
(3.7)

Bu ifadelerin her biri, bir yüzeydeki ısı akısının yüzeye dik yöndeki sıcaklık gradyanı ile ilişkisini göstermektedir. Burada *k* ısı iletim katsayısı, *q′′* ısı akısıdır. Geçen ısıyı elde etmek için her bir ısı akısı bileşeni, uygun kontrol yüzey alanı ile çarpılır.

$$
q_{x} = -k \frac{\partial T}{\partial x}
$$
  
\n
$$
q_{y} = -k \frac{\partial T}{\partial y}
$$
  
\n
$$
q_{z} = -k \frac{\partial T}{\partial z}
$$
\n(3.8)

Bu eşitlikler (3.2)'de yerine yazılırsa,

$$
kdydz \frac{\partial}{\partial x} \left( \frac{\partial T}{\partial x} \right) dx + kdxdz \frac{\partial}{\partial y} \left( \frac{\partial T}{\partial y} \right) dy + kdxdy \frac{\partial}{\partial z} \left( \frac{\partial T}{\partial z} \right) dz + \dot{q}dxdydz = \rho c_p \frac{\partial T}{\partial t} dxdydz
$$
\n(3.9)

olur. Her iki taraf *dxdydz* ile bölündüğünde,

$$
\frac{\partial}{\partial x}\left(k\frac{\partial T}{\partial x}\right) + \frac{\partial}{\partial y}\left(k\frac{\partial T}{\partial y}\right) + \frac{\partial}{\partial z}\left(k\frac{\partial T}{\partial z}\right) + \dot{q} = \rho c_p \frac{\partial T}{\partial t}
$$
(3.10)

elde edilir. Isı yayılım denkleminin kartezyen koordinatlardaki genel biçimidir (ısı denklemidir). Isı iletimi çözümlemesinin temel aracıdır. Bu denklemin çözümünden *T(x,y,z)* sıcaklık dağılımı, zamanın bir fonksiyonu olarak elde edilebilir. Bu ifade karmaşık gibi görünse de önemli bir fiziksel olguyu, enerjinin korunumunu ortaya koymaktadır. Denklemde  $\frac{\partial}{\partial x} \left( k \frac{\partial T}{\partial y} \right)$  $\frac{\partial}{\partial x} \left( k \frac{\partial T}{\partial x} \right)$  terimi *x* yönünde kontrol hacmine net iletim akısını belirtmektedir. *dx* ile çarpıldığında,

$$
\frac{\partial}{\partial x}\left(k\frac{\partial T}{\partial x}\right)dx = q''_x - q''_{x+dx}
$$
\n(3.11)

olup *y* ve *z* yönündeki akılar için benzer ifadeler yazılabilir.

Isı denklemi, ortamın herhangi bir noktasında birim hacme iletimle geçen enerji ile birim hacimde üretilen ısıl enerjinin toplamının hacim içerisinde depolanan ısıl enerjinin değişimine eşit olması gerektiğini ifade etmektedir. Isı denkleminde ısı iletim katsayısı sabitse, ısı denklemi,

$$
\frac{\partial^2 T}{\partial x^2} + \frac{\partial^2 T}{\partial y^2} + \frac{\partial^2 T}{\partial z^2} + \frac{\dot{q}}{k} = \frac{\rho c_p}{k} \frac{\partial T}{\partial t} \qquad \alpha = \frac{k}{\rho c_p}
$$
(3.12)

haline gelir. Burada  $\alpha$  isi yayılma katsayısıdır.

Isı denklemi bir boyutlu ise yani sadece x yönünde ise, ısı üretiminin olmadığı ve ısı iletim katsayısının sabit alındığı durum için denklem;

$$
\frac{\partial^2 T}{\partial x^2} = \frac{1}{\alpha} \frac{\partial T}{\partial t} \qquad \alpha = \frac{k}{\rho c_p} \qquad (3.13)
$$

biçiminde bir boyutlu geometri için ısı denklemi elde edilir.

Isı denklemi iki boyutlu ise yani sadece x*, y* yönünde ise, ısı üretiminin olmadığı ve ısı iletim katsayısının sabit alındığı durum için ısı denklemi;

$$
\frac{\partial^2 T}{\partial x^2} + \frac{\partial^2 T}{\partial y^2} = \frac{1}{\alpha} \frac{\partial T}{\partial t} \qquad \alpha = \frac{k}{\rho c_p}
$$
 (3.14)

formunda iki boyutlu geometri için elde edilir (Carslaw, 1959).

### **3.2. İki Boyutlu Termoelastisite ve Düzlem Gerilme**

Isı kaynağının hareketi sonucu meydana gelen ısıl gerilmelerin de hesaplanabilmesi için termoelastisitenin kanunları kullanılarak iki boyut termal gerilme denklemleri, düzlem gerilme durumunda belirli sınır şartları altında elde edilmiştir.

Bu durumun formülasyonuna göre iki boyutlu gerilmeler *x* ve *y*'nin bir fonksiyonudur ve dik doğrultudaki gerilmeler sıfıra eşittir:

$$
\sigma_{xx} = \sigma_{xx}(x, y) \quad \sigma_{yy} = \sigma_{yy}(x, y) \quad \sigma_{xy} = \sigma_{xy}(x, y)
$$
\n
$$
\sigma_{zz} = \sigma_{xz} = \sigma_{yz} = 0
$$
\n(3.15)

Hooke kanunlarından gerilme-şekil değiştirme bağıntıları, termoelastik ortam için,

$$
\varepsilon_{xx} = \frac{1}{E} (\sigma_{xx} - \nu \sigma_{yy}) + \alpha (T - T_0)
$$
  
\n
$$
\varepsilon_{xx} = \frac{1}{E} (\sigma_{yy} - \nu_{xx}) + \alpha (T - T_0)
$$
  
\n
$$
\varepsilon_{xy} = \frac{1}{2G} \sigma_{xy}
$$
\n(3.16)

şeklinde yazılabilir. Bu denklemlerden gerilmeler çekilerek,

$$
\sigma_{xx} = \frac{E}{1 - v^2} \Big[ \Big( \varepsilon_{xx} + v \varepsilon_{yy} \Big) - \alpha (1 + v)(T - T_0) \Big]
$$
  
\n
$$
\sigma_{yy} = \frac{E}{1 - v^2} \Big[ \Big( \varepsilon_{yy} + v \varepsilon_{xx} \Big) - \alpha (1 + v)(T - T_0) \Big]
$$
  
\n
$$
\sigma_{xy} = \frac{E}{1 - v} \varepsilon_{xy}
$$
\n(3.17)

bulunur. İki boyutlu problemler için hareket denklemleri,

$$
\frac{\partial \sigma_{xx}}{\partial x} + \frac{\partial \sigma_{xy}}{\partial y} + X = \rho \frac{\partial^2 u}{\partial t^2}
$$
\n
$$
\frac{\partial \sigma_{xy}}{\partial x} + \frac{\partial \sigma_{yy}}{\partial y} + Y = \rho \frac{\partial^2 v}{\partial t^2}
$$
\n(3.18)

şeklindedir (Hetnarski ve Eslami, 2009). Kartezyen koordinatlar için yazılan uygunluk denklemlerinin,

$$
\frac{\partial^2 \mathcal{E}_{xx}}{\partial y^2} + \frac{\partial^2 \mathcal{E}_{yy}}{\partial x^2} = 2 \frac{\partial^2 \mathcal{E}_{xy}}{\partial x \partial y}
$$
(3.19)

denklemi dışındaki tamamı sağlanmaktadır.

$$
\varepsilon_{xx} = \frac{\partial u}{\partial x} \qquad \varepsilon_{yy} = \frac{\partial v}{\partial y}
$$
\n
$$
\varepsilon_{xy} = \frac{1}{2} \left( \frac{\partial u}{\partial u} + \frac{\partial v}{\partial x} \right)
$$
\n(3.20)

Şekil değiştirme-yer değiştirme denklemleri (3.17) denkleminde ve sonra da hareket denklemlerinde yerine yazılırsa, düzlem gerilme durumu için hareket denklemleri yer değiştirmeler cinsinden aşağıdaki gibi elde edilir:

$$
G\left(\frac{\partial^2 u}{\partial x^2} + \frac{\partial^2 u}{\partial y^2}\right) + G\frac{1+\nu}{1-\nu}\frac{\partial}{\partial x}\left(\frac{\partial u}{\partial x} + \frac{\partial v}{\partial y}\right) - \frac{E\alpha}{1-\nu}\frac{\partial T}{\partial x} + X = \rho\frac{\partial^2 u}{\partial t^2}
$$
  
\n
$$
G\left(\frac{\partial^2 v}{\partial x^2} + \frac{\partial^2 v}{\partial y^2}\right) + G\frac{1+\nu}{1-\nu}\frac{\partial}{\partial y}\left(\frac{\partial u}{\partial x} + \frac{\partial v}{\partial y}\right) - \frac{E\alpha}{1-\nu}\frac{\partial T}{\partial y} + Y = \rho\frac{\partial^2 v}{\partial t^2}
$$
\n(3.21)

(3.16) denklemindeki yer değiştirmeler (3.19) uyumluluk denkleminde yerine yazılacak olursa,

$$
\frac{\partial^2}{\partial y^2} \left( \sigma_{xx} - \nu \sigma_{yy} \right) + \frac{\partial^2}{\partial x^2} \left( \sigma_{yy} - \nu \sigma_{xx} \right) + E \alpha \nabla^2 T = 2 (1 + \nu) \frac{\partial^2 \sigma_{xy}}{\partial x \partial y}
$$
(3.22)

denklemi elde edilir. (3.18) denklemlerinin ilki *x*'e ikincisi de *y*'ye göre türev alınıp toplanırsa,

$$
\frac{\partial^2 \sigma_{xx}}{\partial x^2} + \frac{\partial^2 \sigma_{yy}}{\partial y^2} + \frac{\partial X}{\partial x} + \frac{\partial Y}{\partial y} - \rho \left( \frac{\partial \ddot{u}}{\partial x} + \frac{\partial \ddot{v}}{\partial y} \right) = -2 \frac{\partial^2 \sigma_{xy}}{\partial x \partial y}
$$
(3.23)

denklemi elde edilir. (3.22) ve (3.23) denklemlerinde <sup>σ</sup> *xy* için ortak çözüm yapılırsa,

$$
\left(\frac{\partial^2}{\partial x^2} + \frac{\partial^2}{\partial y^2}\right) + \left(\sigma_{xx} + \sigma_{yy}\right) + E\alpha\nabla^2 T = -(1+\nu)\left[\frac{\partial X}{\partial x} + \frac{\partial Y}{\partial y} - \rho\left(\frac{\partial \ddot{u}}{\partial x} + \frac{\partial \dot{v}}{\partial y}\right)\right] \quad (3.24)
$$

denklemi elde edilir. (3.21) ve (3.23) denklemleri iki boyutlu düzlem gerilme probleminin ana denklemleridir. (Timoshenko, 1951).

#### **3.3. Von Mises Akma Kriteri**

Plastisite çalışmalarında malzemenin, uygulanan gerilmeler altında, ne zaman akma olayına başlayacağını matematik bağlantılarla belirlemek önemli bir konudur. Çekme deneyi gibi tek eksenli gerilme altındai makroskopik akma olayı gerilme akma gerilmesine ulaştığı zaman başlar. Bileşik gerilmeler haline ait akma koşulunu, tek eksenli çekme deneyindeki akma koşulu ile bağdaştıran teorik çözüm henüz geliştirilmemiştir. Günümüzde kullanılan akma kriterleri deneysel yolla geliştirilmiş bağıntılardan oluşmaktadır. Von Mises kriteri olarak isimlendirilen kriter sünek malzemelerdeki akma koşulunu belirlemede kullanılır (İnan, 2001).

Akma kriterinin en genel formu,

$$
f(\sigma_x, \sigma_y, \sigma_z, \tau_{xy}, \tau_{yz}, \tau_{xz}) = C \quad (C = \text{Sabit say})
$$
 (3.25)

şeklindedir. Asal gerilmeler cinsinden ise,

$$
f(\sigma_1, \sigma_2, \sigma_3) = C \tag{3.26}
$$

şeklinde ifade edilir. Birçok sünek izotrop malzeme için şu kabuller yapılabilir:

- Bauschinger (Basit çekme deneyi yaparken akma sınırından sonra bir noktada yükü boşaltıp tekrar ters yönde basmaya çalışıldığında basma halindeki akma değerinin çekme halindeki değerinden daha düşük değerde olması) etkisi yoktur. Dolayısıyla çekme ve basmadaki akma mukavemetleri eşittir.
- Hacim sabitliği geçerlidir dolayısıyla plastik eşdeğer Poisson oranı 0,5'tir.
- Hidrostatik gerilme ( miktarı  $(\sigma_m)$  miktarı akmayı etkilemez

$$
\sigma_m = \frac{\sigma_1 + \sigma_2 + \sigma_3}{3} \tag{3.27}
$$

Şekil 3.2'de sadece hidrostatik gerilme farkı olan iki değişik gerilme durumu Mohr çemberi ile gösterilmiştir. Bu iki durum akma kriteri göz önüne alındığı zaman birbirine denktir.

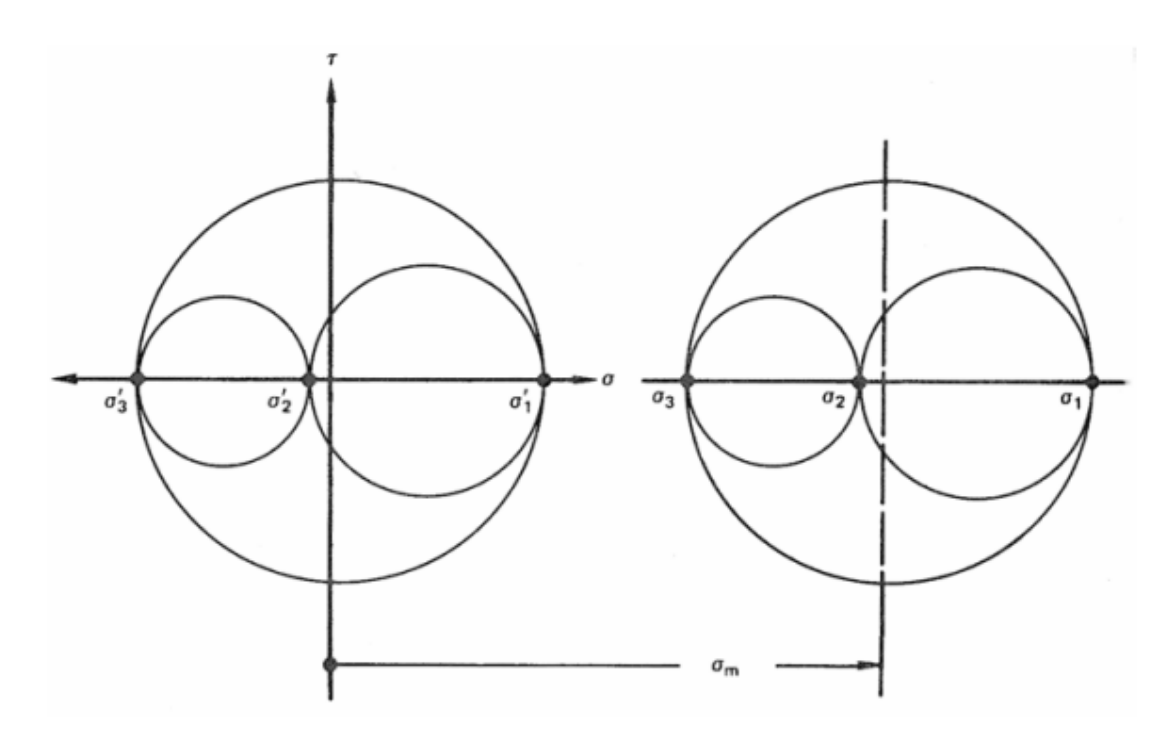

**Şekil 3.2.** Sadece hidrostatik gerilme farkı olan iki değişik gerilme durumunu gösteren Mohr çemberi.

Akma kriteri,

$$
f((\sigma_1 - \sigma_2), (\sigma_2 - \sigma_3), (\sigma_1 - \sigma_3)) = C \tag{3.28}
$$

şekilnde ifade edilebilir. Bu eşitlikte fonksiyon olarak verilen akma kriterini sağlayabilece bir fonksiyon,

$$
(\sigma_1 - \sigma_2)^2 + (\sigma_2 - \sigma_3)^2 + (\sigma_1 - \sigma_3)^2 = C \tag{3.29}
$$

şeklindedir.

$$
Y^2 + 0 + Y^2 = C \tag{3.30}
$$

denkleminde C'nin değerini bulabilmek için tek yönlü çekme testinde bir durum ele alınabilir. Bu testte akma,  $\sigma$ <sub>ı</sub> değeri akma mukavemetine eşit olduğunda geçekleşir ve  $\sigma_1 = Y, \sigma_2 = 0, \sigma_3 = 0$  şartları geçerlidir. Bu değerler (3.29) denklemine yerleştirilirse,

$$
2Y^2 = C \tag{3.31}
$$

elde edilir. Bir de saf kayma durumu ele alınırsa ki bu durumda  $\sigma_1 = k$ ,  $\sigma_2 = 0$ ,  $\sigma_3 = -\sigma_1$  şartları geçerlidir. Bu değerler (3.29) denklemine yerleştirilirse,

$$
6k^2 = C \tag{3.32}
$$

elde edilir. Sonuç olarak (3.29), (3.31) ve (3.32) denklemleri kullanılarak Von Mises akma kriterine ulaşılır;

$$
(\sigma_1 - \sigma_2)^2 + (\sigma_2 - \sigma_3)^2 + (\sigma_1 - \sigma_3)^2 = 2Y^2 = 6k^2
$$
 (3.33)

Daha genel bir form için gerilme bileşenleri kartezyen koordinat sistemine göre yazılabilir;

$$
(\sigma_x - \sigma_y)^2 + (\sigma_y - \sigma_z)^2 + (\sigma_x - \sigma_z)^2 + 6(\sigma_x^2 + \sigma_y^2 + \sigma_z^2) = 2Y^2 = 6k^2
$$
 (3.34)

(3.33) denklemi düzenlenirse,

$$
Y = \frac{1}{\sqrt{2}} \Big[ (\sigma_1 - \sigma_2)^2 + (\sigma_2 - \sigma_3)^2 + (\sigma_1 - \sigma_3)^2 \Big]^{1/2}
$$
 (3.35)

elde edilir ki bu denklemde geçen asal gerilmelerin miktarı tam akma sınırındadır. Eğer (3.35) denklemi genel hale getirilmek isteniyorsa *Y* yerine eşdeğer gerilmeyi ifade eden;  $\bar{\sigma}$  yerleştirilir.

$$
\overline{\sigma} = \frac{1}{\sqrt{2}} \Big[ (\sigma_1 - \sigma_2)^2 + (\sigma_2 - \sigma_3)^2 + (\sigma_1 - \sigma_3)^2 \Big]^{1/2}
$$
 (3.36)

denklemi eşdeğer gerilme denklemidir.

# **4. SICAKLIK DAĞILIMI ANALİZİ**

# **4.1. Doğrusal Hareketli Isı Kaynağının Oluşturduğu Sıcaklık Dağılımı**

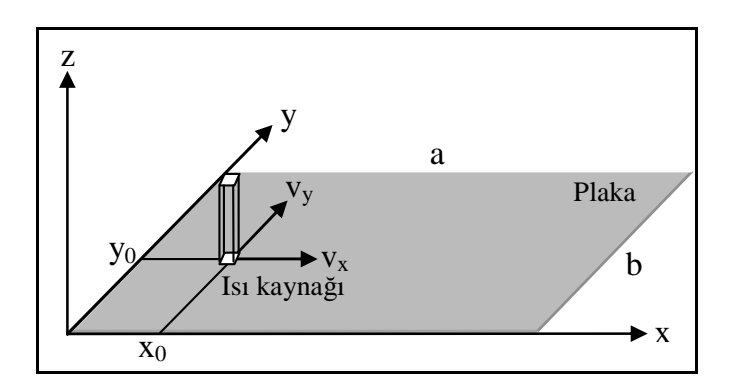

**Şekil 4.1.** Doğrusal hareketli ısı kaynağının ısıttığı plaka

Üniform, kenar uzunlukları *a* ve *b* olan ince dikdörtgensel bir plakayı ele alalım (Şekil 4.1). Plaka üzerindeki sıcaklık dağılımını veren *T(x,y,t)* fonksiyonu,

$$
\nabla^2 T + \frac{1}{\lambda} g(x, y, t) = \frac{1}{\kappa} \frac{\partial T}{\partial t}
$$
 (4.1)

ısı iletim denklemini sağlamaktadır (Jiji, 2009). Burada,  $\nabla^2 = (\partial^2 / \partial x^2) + (\partial^2 / \partial y^2)$ , κ; termal yayılım katsayısı,  $\lambda$ ; termal iletkenlik ve  $g(x, y, t)$ ; enerji üretimini belirtmektedir. Bu çalışmada, termal enerjinin plaka yüzeyinde, belli bir doğrultuda hareket eden bir ısı kaynağı tarafından sağlandığı kabul edilmektedir. *g*(*x*, *y*, *t*) ısı kaynağı fonksiyonu Dirac Delta fonksiyonu cinsinden,

$$
g(x, y, t) = \begin{cases} \frac{q_0}{4\varepsilon^2} \delta(x - \overline{x}) \delta(y - \overline{y}), \ \overline{x} = v_x t, \ \overline{y} = v_y t \\ 0, \ \text{aksi halde} \end{cases}
$$
(4.2)

olarak tanımlanabilir (Pala, 2006). Burada  $q_0$ ; ısı akısı, 2 $\varepsilon$ ; plaka yüzeyinde ısı kaynağı tarafından ısıtılan kuadratik bölgenin boyutu ve  $\delta$ () ise Dirac delta fonksiyonudur.  $\overline{x}(t)$ ,  $\overline{y}(t)$  fonksiyonları,

$$
\overline{x}(t) = x_0 + v_x t \, , \, \overline{y}(t) = y_0 + v_y t \tag{4.3}
$$

şeklindedir ve ısı kaynağının hareketini tanımlamaktadır. Burada $\,x_{\mathrm{0}}, \, y_{\mathrm{0}} \, ;$ ısı kaynağının başlangıç koordinatlarını gösteren sabit sayılardır.

(1) denkleminin başlangıç ve sınır şartları,

$$
T(x,0,t) = 0, T(x,b,t) = 0
$$
 (a)  
\n
$$
T(0, y, t) = 0, T(a, y, t) = 0
$$
 (b)  
\n
$$
T(x, y, 0) = 0
$$
 (c)

şeklinde kabul edilmektedir. Yani plakanın başlangıç sıcaklığı 0°C olup, sınırları da 0°C sıcaklıkta tutulmaktadır.

### **4.1.1. Çözüm yöntemi**

(4.1) sınır değer probleminin çözümü, Çift Katlı Fourier Serisi açılımı kullanılarak elde edilecektir.

$$
\nabla^2 T + \frac{q_0}{4\lambda \varepsilon^2} \delta(x - \overline{x}) \delta(y - \overline{y}) = \frac{1}{\kappa} \frac{\delta T}{\delta t}
$$
(4.5)

denkleminin

$$
T(x, y, t) = \sum_{n=1}^{\infty} \sum_{m=1}^{\infty} u_{mn}(t) \sin(\beta_n x) \sin(\gamma_m y)
$$
 (4.6)

şeklinde çift katlı bir Fourier Serisi tarafından sağlandığını kabul edelim. Burada *n n a*  $\beta_n = \frac{n\pi}{n}$  ve  $\gamma_m = \frac{m\pi}{n}$ *b*  $\gamma_m = \frac{m\pi}{l}$  olarak tanımlanmaktadır. Bu serinin, (4.4a) ve (4.4b) sınır şartlarını da peşinen sağladığına dikkat edelim. (4.6) denklemi, (4.5) denkleminde yerinde konularak,

$$
\sum_{n=1}^{\infty} \sum_{m=1}^{\infty} -(\beta_n^2 + \gamma_m^2) u_{mn}(t) \sin(\beta_n x) \sin(\gamma_m y) + \frac{q_0}{4\lambda \varepsilon^2} \delta(x - \overline{x}) \delta(y - \overline{y})
$$
\n
$$
= \frac{1}{\kappa} \sum_{n=1}^{\infty} \sum_{m=1}^{\infty} u_{mn}(t) \sin(\beta_n x) \sin(\gamma_m y)
$$
\n(4.7)

elde edilir. Denklemin her iki tarafı  $sin(\beta_i x) sin(\gamma_i y)$  ile çarpılıp sonra  $x \rightarrow [0, a], y \rightarrow [0, b]$ dikdörtgensel alanı üzerinde integre edilerek aşağıdaki denklem elde edilir:

$$
\sum_{n=1}^{\infty} \sum_{m=1}^{\infty} \int_{0}^{a} \int_{0}^{b} -(\beta_{n}^{2} + \gamma_{m}^{2}) u_{mn}(t) \sin(\beta_{n} x) \sin(\gamma_{m} y) \sin(\beta_{i}) \sin(\gamma_{i}) dxdy
$$
  
+ 
$$
\frac{q_{0}}{4\lambda \varepsilon^{2}} \int_{0}^{a} \int_{0}^{b} \delta(x - \overline{x}) \delta(y - \overline{y}) \sin(\beta_{i} x) \sin(\gamma_{i} y) dxdy
$$
(4.8)  
= 
$$
\frac{1}{\kappa} \sum_{n=1}^{\infty} \sum_{m=1}^{\infty} \int_{0}^{a} \int_{0}^{b} u_{mn}(t) \sin(\beta_{n} x) \sin(\gamma_{m} y) \sin(\beta_{i} x) \sin(\gamma_{i} y) dxdy
$$

Oysa, Dirac delta fonksiyonunun özellikleri (Pala, 2006) kullanılarak buradan (4.8) denklemi,

$$
\sum_{n=1}^{\infty} \sum_{m=1}^{\infty} - (\beta_n^2 + \gamma_m^2) u_{mn}(t) \left( \frac{ab}{4} \right) + \frac{q_0}{4\lambda \varepsilon^2} \sin(\beta_n \overline{x}) \sin(\gamma_m \overline{y}) = \frac{1}{\kappa} \sum_{n=1}^{\infty} \sum_{m=1}^{\infty} u_{mn}(t) \left( \frac{ab}{4} \right) \tag{4.9}
$$

ya da

$$
\dot{u}_{mn}(t) + (\beta_n^2 + \gamma_m^2) \kappa u_{mn}(t) = \frac{q_0 \kappa}{ab \lambda \varepsilon^2} \sin(\beta_n \overline{x}) \sin(\gamma_m \overline{y})
$$
(4.10)

olarak elde edilir. (4.10) denkleminin birinci mertebeden adi bir diferansiyel denklem olduğu açıktır.  $\frac{dy}{dx} + P(x)y = Q(x)$ *dx*  $+ P(x)y = Q(x)$  şeklindeki birinci mertebede lineer diferansiyel olan (4.10) denkleminin çözümü,

$$
u_{mn} = e^{-\kappa \lambda_{mn}^2 t} \left[ c + \overline{q}_0 \int e^{\kappa \lambda_{mn}^2 t} \sin(\beta_n \overline{x}) \sin(\gamma_m \overline{y}) dt \right]
$$
(4.11)

şeklinde elde edilir. Burada,

$$
\lambda_{mn}^2 = \beta_n^2 + \gamma_m^2 \quad \text{ve} \quad \overline{q}_0 = \frac{q_0 \kappa}{ab \lambda \varepsilon^2} \tag{4.12}
$$

olarak tanımlanmaktadır.

Çözümü kolaylaştırmak için trigonometrik fonksiyonların bazı özelliklerinden yararlanılarak (4.11) denklemi,

$$
u_{mn} = e^{-\kappa \lambda_{mn}^2 t} \left[ c - \overline{q}_0 \int e^{\kappa \lambda_{mn}^2 t} \frac{1}{2} \left[ \cos(\beta_n \overline{x} + \gamma_m \overline{y}) - \cos(\beta_n \overline{x} - \gamma_m \overline{y}) \right] dt \right]
$$
(4.13)

olarak elde edilir. (4.13) denklemi,

$$
u_{mn} = e^{-\kappa \lambda_{mn}^2 t} \left[ c - \frac{\overline{q}_0}{2} \left[ \int e^{\kappa \lambda_{mn}^2 t} \cos(\beta_n \overline{x} + \gamma_m \overline{y}) dt + \int e^{\kappa \lambda_{mn}^2 t} \cos(\beta_n \overline{x} - \gamma_m \overline{y}) dt \right] \right]
$$
(4.14)

olarak da yazılabilir. Gerekli integral alma işlemleri sonucunda (4.14) denklemi

$$
u_{mn} = e^{-\alpha t} \left[ c_{mn} - \frac{\overline{q}_0}{2} (A_1 - A_2) \right]
$$
 (4.15)

formuna getirilebilir. Burada,

$$
\alpha = \kappa \lambda_{mn}^2 \tag{4.16}
$$

$$
A_{\rm l} = \frac{e^{\alpha t}}{\alpha^2 + \mu_{mn}^2} \left[ \alpha \cos(\eta_{mn} + \mu_{mn} t) + \mu_{mn} \sin(\eta_{mn} + \mu_{mn} t) \right]
$$
(4.17)

$$
A_2 = \frac{e^{\alpha t}}{\alpha^2 + \overline{\mu}_{mn}^2} \left[ \alpha \cos(\overline{\eta}_{mn} + \overline{\mu}_{mn} t) + \overline{\mu}_{mn} \sin(\overline{\eta}_{mn} + \overline{\mu}_{mn} t) \right]
$$
(4.18)

$$
\eta_{mn} = \beta_n x_0 + \gamma_m y_0 \quad \mu_{mn} = \beta_n v_x + \gamma_m v_y \tag{4.19}
$$

$$
\overline{\eta}_{mn} = \beta_n x_0 - \gamma_m y_0 \quad \overline{\mu}_{mn} = \beta_n v_x - \gamma_m v_y \tag{4.20}
$$

olmaktadır. Böylece (4.6) denkleminde *mn u* yerine konularak sıcaklık dağılımı,

$$
T(x, y, t) = \sum_{n=1}^{\infty} \sum_{m=1}^{\infty} e^{-\alpha t} \left[ c_{mn} - \frac{\overline{q}_0}{2} (A_1 - A_2) \right] \sin(\beta_n x) \sin(\gamma_m y)
$$
(4.21)

 $\text{geklinde elde edilir. } c_{mn}$  integral sabitinin bulunması için  $T(x, y, 0) = 0$  (4.4c) başlangıç şartı kullanılarak (4.6) denkleminden  $u_{mn}(0) = 0$  yazılabilir. Bu şart (4.15) denkleminde kullanılarak,

$$
c_{mn} = \frac{\overline{q}_0}{2} [A_1(0) - A_2(0)] \tag{4.22}
$$

bulunur. (4.22) denklemi, (4.21) denkleminde yerine yazılırsa,

$$
T(x, y, t) = \frac{\overline{q}_0}{2} \sum_{n=1}^{\infty} \sum_{m=1}^{\infty} e^{-\alpha t} \left[ \left[ A_1(0) - A_1 \right] - \left[ A_2(0) - A_2 \right] \right] \sin(\beta_n x) \sin(\gamma_m y) \tag{4.23}
$$

denklemi elde edilir. Burada,

$$
A_{1}(0) = \frac{1}{\alpha^{2} + \mu_{mn}^{2}} \left[ \alpha \cos(\eta_{mn}) + \mu_{mn} \sin(\eta_{mn}) \right]
$$
 (4.24)

$$
A_2(0) = \frac{1}{\alpha^2 + \overline{\mu}_{mn}^2} \left[ \alpha \cos(\overline{\eta}_{mn}) + \overline{\mu}_{mn} \sin(\overline{\eta}_{mn}) \right]
$$
(4.25)

olmaktadır.

Böylece ısı denklemi belirlenen başlangıç ve sınır şartları altında tamamen çözülmüş olmaktadır.

### **4.2. Dairesel Hareketli Isı Kaynağının Oluşturduğu Sıcaklık Dağılımı**

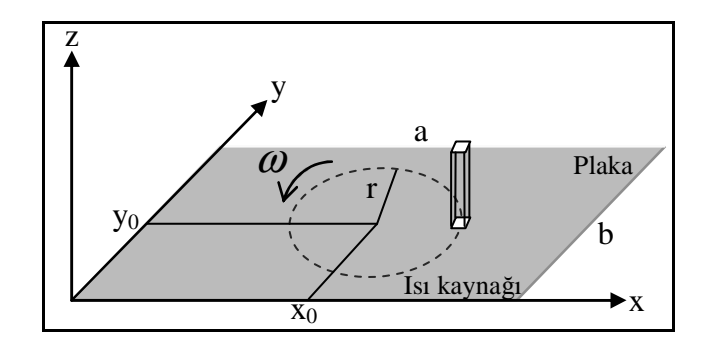

**Şekil 4.2.** Dairesel hareketli ısı kaynağının ısıttığı plaka.

Dairesel hareketli ısı kaynağının ısıttığı plaka (Şekil 4.2) üzerindeki sıcaklık dağılımını bulmak için lineer hareketli ısı kaynağı durumunda olduğu gibi (4.1) denklemi (4.4) ile verilen sınır şartları altında aynı yöntem ve formülasyon ile çözülecektir. Çözüm aşamalarındaki ilk fark ısı kaynağı fonksiyonu olan  $g(x, y, t)$  fonksiyonunun tanımı olan (4.2) denklemindeki  $\bar{x}$  ve  $\bar{y}$  terimlerinin tanımı olacaktır. Dairesel hareket için bu terimler

$$
\overline{x} = x_0 + r\cos(\omega t) \quad \overline{y} = y_0 + r\sin(\omega t) \tag{4.26}
$$

olarak tanımlanmaktadır. Burada *r*, kaynağın dairesel yörüngesinin yarıçapı,  $x_0$  ve  $y_0$ ; dairesel yörüngenin merkez koordinatları ve  $\omega$  ise kaynağın açısal hızı olarak tanımlanmaktadır.

### **4.2.1. Çözüm yöntemi**

Dairesel hareketli ısı kaynağı durumunda (4.23) denkleminin formu değişmemekte, ancak  $A_1$  ve  $A_2$ 'nin değerleri,

$$
A_1 = \int e^{\alpha t} \cos(\overline{\overline{\eta}}_{mn} + \overline{\overline{\mu}}_{mn} t) dt
$$
  
\n
$$
A_2 = \int e^{\alpha t} \cos(\overline{\overline{\overline{\eta}}}_{mn} + \overline{\overline{\overline{\mu}}}_{mn} t) dt
$$
\n(4.27)

olmaktadır. Burada,

$$
\overline{\overline{\eta}}_{mn} = \beta_n x_0 + \gamma_m y_0
$$
  
\n
$$
\overline{\overline{\overline{\eta}}}_{mn} = \beta_n x_0 - \gamma_m y_0
$$
\n(4.28)

$$
\overline{\overline{\mu}}_{mn} = r\beta_n \cos(\omega t) + r\gamma_m \sin(\omega t)
$$
\n
$$
\overline{\overline{\overline{\mu}}}_{mn} = r\beta_n \cos(\omega t) - r\gamma_m \sin(\omega t)
$$
\n(4.29)

olarak tanımlanmaktadır. Bu integral değerlerinin analitik olarak hesaplanamaması yüzünden sayısal değerlendirme aşamasında sayısal olarak hesaplanacaklardır. Ayrıca A1(0) ve A2(0) değerlerinin integrallerinin de bulunabilmesi için ω*t* değerinin küçük olduğu durumlar göz önünde bulundurularak, trigonometrik elemanlar üzerinde, kolaylıkla integral alınmasını sağlayabilecek bazı sadeleştirmeler yapılabilir. Böylece,

$$
\overline{\overline{\mu}}_{mn} = r\beta_n + r\gamma_m \omega t, \ \overline{\overline{\overline{\mu}}}_{mn} = r\beta_n - r\gamma_m \omega t \tag{4.30}
$$

olarak tanımlanabilir. Buna göre,

$$
A_1 = \frac{e^{\alpha t}}{\alpha^2 + \psi^2} \left[ \alpha \cos(\zeta + \psi t) + \psi \sin(\zeta + \psi t) \right]
$$
 (4.31)

$$
A_2 = \frac{e^{\alpha t}}{\alpha^2 + \psi^2} \left[ \alpha \cos(\zeta - \psi t) - \psi \sin(\zeta - \psi t) \right]
$$
(4.32)

$$
A_1(0) = \frac{1}{\alpha^2 + \psi^2} \left[ \alpha \cos(\zeta) + \psi \sin(\zeta) \right]
$$
 (4.33)

$$
A_2(0) = \frac{1}{\alpha^2 + \psi^2} \left[ \alpha \cos(\zeta) - \psi \sin(\zeta) \right]
$$
 (4.34)

olarak bulunur. Burada,

$$
\psi = r\omega \gamma_m \qquad \zeta = \overline{\overline{\eta}}_{mn} + r\beta_n \tag{4.35}
$$
olarak tanımlanmaktadır.

Bu şekilde dairesel hareket yapan ısı kaynağının ısıttığı plakadaki sıcaklık dağılımı, verilen sınır şartları altında elde edilmiş olmaktadır.

# **5. GERİLME ANALİZİ**

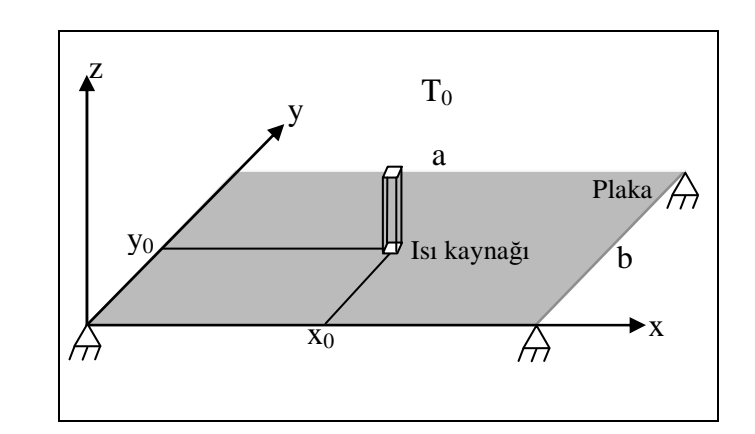

## **5.1. Doğrusal Hareketli Isı Kaynağı İçin Gerilme Analizi**

**Şekil 5.1.** Doğrusal hareketli ısı kaynağının ısıttığı plaka

Doğrusal hareket eden ısı kaynağının dikdörtgensel bir plaka üzerinde oluşturduğu ısıl gerilmeler, verilen sınır şartları için analitik olarak elde edilecektir. Öncelikle kenarları *T<sup>0</sup>* sıcaklığında sabit tutulan dikdörtgensel bir plaka düşünelim. Ayrıca plaka dört bir kenarından sabitlenerek şekil değiştirmesi engellenmiştir.

# **5.1.1. Çözüm yöntemi**

Problemin çözümü için iki boyutlu termoelasitk ortamın düzlem gerilme denklemi çözülecektir. Yukarıdaki durum ve sınır şartları göz önünde bulundurulduğunda  $\ddot{u} = \ddot{v} \approx 0$  alabiliriz ve böylece düzlem gerilme hali için denklem

$$
\left(\frac{\partial^2}{\partial x^2} + \frac{\partial^2}{\partial y^2}\right) \left(\sigma_{xx} + \sigma_{yy}\right) + E\alpha \nabla^2 T = 0 \tag{5.1}
$$

şeklini alır. Bu durumda hareket denklemleri de,

$$
\frac{\partial \sigma_{xx}}{\partial x} + \frac{\partial \tau_{xy}}{\partial y} = 0
$$
  

$$
\frac{\partial \tau_{xy}}{\partial x} + \frac{\partial \sigma_{yy}}{\partial y} = 0
$$
 (5.2)

şeklinde elde edilebilir. Aşağıdaki şartları sağlayan Airy gerilme gerilme fonksiyonunu  $(\phi)$ tanımlayalım:

$$
\sigma_{xx} = \frac{\partial^2 \phi}{\partial y^2} \sigma_{yy} = \frac{\partial^2 \phi}{\partial x^2} \tau_{xy} = -\frac{\partial^2 \phi}{\partial x \partial y}
$$
(5.3)

Bu durumda gerilme denklemi,

$$
\nabla^2 (\nabla^2 \phi) + E \alpha \nabla^2 T = 0 \tag{5.4}
$$

şeklinde bulunur.  $\nabla^2 \phi = \psi$  şeklinde başka bir fonksiyonun tanımlanması yardımıyla gerilme denklemi,

$$
\nabla^2 \psi + E \alpha \nabla^2 T = 0 \tag{5.5}
$$

şeklini alır.

$$
\overline{T} = \frac{1}{E\alpha}T\tag{5.6}
$$

değişimi kullanılarak gerilme denklemi yeniden yazılacak olursa,

$$
\nabla^2 \psi + \nabla^2 \overline{T} = 0
$$
  

$$
\nabla^2 (\psi + \overline{T}) = 0
$$
 (5.7)

denklemi elde edilir. Bu durumda,

$$
\psi = -\overline{T} \tag{5.8}
$$

olarak bulunur ve gerilme denklemi,

$$
\nabla^2 \phi = -\overline{T} \tag{5.9}
$$

Poisson denklemi olarak elde edilir. Sıcaklık dağılımı denkleminin her iki tarafı  $\frac{1}{\sqrt{n}}$ *E*<sup>α</sup> ile çarpılarak;

$$
\overline{T} = \sum_{n=1}^{\infty} \sum_{m=1}^{\infty} \overline{u}_{mn}(t) \sin(\beta_n x) \sin(\gamma_m y)
$$
(5.10)

denklemi elde edilir. Burada,

$$
\overline{u}_{mn} = u_{mn} E \alpha \tag{5.11}
$$

olarak tanımlanmıştır. Böylece  $\phi$  ifadesi aşağıdaki gibi yazılabilir:

$$
\phi = \phi(x, y, t) = \sum_{n=1}^{\infty} \sum_{m=1}^{\infty} K_{mn}(t) \sin(\beta_n x) \sin(\gamma_m y)
$$
(5.12)

Burada *Kmn* ;

$$
K_{mn} = \frac{\overline{u}_{mn}}{\beta_n^2 + {\gamma_m}^2} = \frac{u_{mn} E \alpha}{\beta_n^2 + {\gamma_m}^2}
$$
 (5.13)

şeklinde tanımlanmıştır. Yerine konarak  $\phi$  ifadesi,

$$
\phi = \sum_{n=1}^{\infty} \sum_{m=1}^{\infty} \frac{u_{mn}(t) E\alpha}{\left(\beta_n^2 + \gamma_m^2\right)} \sin(\beta_n x) \sin(\gamma_m y)
$$
(5.14)

şeklinde elde edilir. Gerilme fonksiyonları ise,

$$
\sigma_{xx} = \frac{\partial^2 \phi}{\partial y^2} = \sum_{n=1}^{\infty} \sum_{m=1}^{\infty} \frac{-u_{mn}(t) \gamma_m^2 E \alpha}{\left(\beta_n^2 + \gamma_m^2\right)} \sin(\beta_n x) \sin(\gamma_m y)
$$
(5.15)

$$
\sigma_{yy} = \frac{\partial^2 \phi}{\partial x^2} = \sum_{n=1}^{\infty} \sum_{m=1}^{\infty} \frac{-u_{mn}(t) \beta_n^2 E \alpha}{\left(\beta_n^2 + \gamma_m^2\right)} \sin(\beta_n x) \sin(\gamma_m y)
$$
(5.16)

$$
\tau_{xy} = \frac{\partial^2 \phi}{\partial x \partial y} = \sum_{n=1}^{\infty} \sum_{m=1}^{\infty} \frac{u_{mn}(t) \beta_n \gamma_m E \alpha}{\left(\beta_n^2 + \gamma_m^2\right)} \cos(\beta_n x) \cos(\gamma_m y)
$$
(5.17)

şeklinde elde edilerek verilen sınır şartları altında gerilme problemi çözülmüştür.

# **6. ARAYÜZ YAZILIMI VE MATLAB GELİŞTİRME ORTAMI**

MATLAB, Mathworks firması tarafından geliştirilen bir uygulama geliştirme ortamıdır. MATLAB MATrix LABoratory kelimelerinin kısaltılmasıdır. MATLAB kod yazılarak programlama yapılabilen uygulama geliştirilebilen bir platformdur (http://www.mathworks.com/products/matlab/?s\_cid=global\_nav, 2011).

## **6.1. Matlab'in özellikleri**

MATLAB'i in diğer uygulama geliştirme platformlarına göre olan üstünlüğü zengin matematiksel işlem yeteneğidir. Başka programlama dilleri ile satırlarca kod yazılarak gerçekleştirilen işlemler MATLAB'in hazır matematiksel algoritmaları ile tek fonksiyon çağırılması ile gerçekleştirilebilir (http://www.mathworks.com/help/techdoc/, 2011).

MATLAB birçok uygulama alanına göre hazırlanmış fonksiyonlara, algoritmalara ve fonksiyonlara sahiptir. MATLAB kontrol sistemleri, haberleşme, yapay sinir ağları, istatistik gibi birçok alanda uygulama geliştirebilecek imkan sağlamaktadır.

 MATLAB ile kod yazılarak işlemler gerçekleştirilebildiği gibi simülasyonlar hazırlanarak birçok uygulama test edilebilir. Ayrıca simülasyonların sistemlerle gerekli donanım aracılığı ile bağlantısı sağlanarak gerçek zamanlı uygulamalar gerçekleştirilebilir.

MATLAB işlem yapılan değişkenleri matris olarak tutmaktadır. Bu matrislerin sahip olduğu değerleri istenilen anda görüntüleyip, dış ortamlara aktarma, dış ortamdan veri alma imkanları sağlamaktadır. MATLAB'in önemli özelliklerinden biride üstün grafik yeteneğidir. İşlem sonuçları 2 ve 3 boyutlu grafik türleri ile görüntülenebilir.

### **6.2. MATLAB ana ekranı**

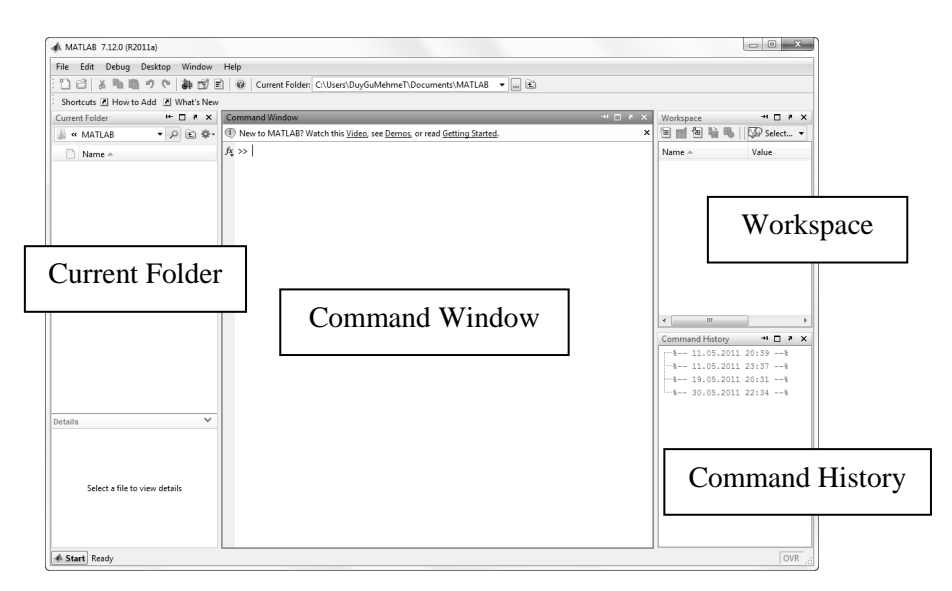

**Şekil 6.1.** Matlab genel arayüzü

MATLAB ana ekranında (Şekil 6.1) bulunan kısımların en önemlisi "Command Window" denilen komut ekranıdır. Bu ekrana tek satırlı fonksiyonlar ve komutlar yazılarak işlemler yapılabilir. Ayrıca döngü ve karar yapıları ile çok sayıda fonksiyon ve komut bir arada kullanılabilir. Yazılan komutların sonucu da yine aynı pencere içerisinde görüntülenir.

Şekil 6.2'de sadece bu pencere kullanılarak en basit şekilde değişken oluşturma, o değişkene değer atama ve değişkenleri kullanarak matematiksel hesap yapma gösterilmiş ve bunun sonucunun komut penceresinde nasıl göründüğü gösterilmiştir.

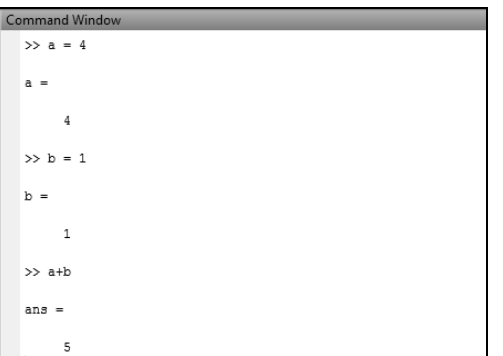

**Şekil 6.2.** MATLAB arayüzünde komut penceresi

"Workspace" alanında (Şekil 6.3) ise elle ya da başka bir hesaplamanın sonucu olarak oluşturulup hafızada saklanan değişkenler ve bunların değerleri görünmektedir. Bunlardan istenilenler "Array Editor" denilen arabirim ile görüntülenir. Örnek olarak yukarıda yapılan işlem sonucu oluşturuluğ hafızada tutulan değişkenlerin Matlab çalışma alanında nasıl göründüğü aşağıda gösterilmiştir.

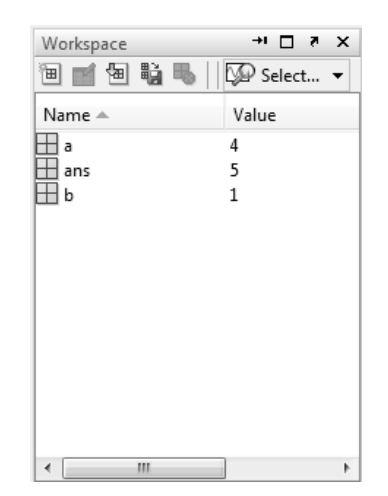

**Şekil 6.3.** Matlab arayüzünde çalışma alanı

Bu pencere yardımıyla değişkenlerin değerleri değiştirilebilir, grafiğe dökülebilir veya daha sonra tekrar kullanılmak üzere dosyaya kaydedilebilir. Daha önce dosyaya kaydedilen değişkenlerde yine bu pencere yardımıyla hafızaya yüklenebilir ve hesaplamalarda kullanılabilir.

"Command History" denilen bölüm ise MATLAB'in son kullanımlarından gerçekleştirilen işlemler ve komutlar tarihleri ile birlikte tutulmaktadır.

 MATLAB'in menüleri kullanılarak dosya, düzenleme, grafik, program işlemleri, pencere ve yardım işlemleri yapılabilir. Ayrıca sol altta yer alan "Start" düğmesine (Şekil 6.4) basılarak MATLAB araç kutularına, simülasyon ve görsel ara yüz tasarlama araçlarına erişilebilir.

|    | MATLAB             | k | 囨 | Import Wizard            |   |
|----|--------------------|---|---|--------------------------|---|
|    | <b>Toolboxes</b>   | Þ | 릐 | Profiler                 |   |
| 譱  | Simulink           | Þ | Ħ | GUIDE (GUI Builder)      |   |
| q  | Shortcuts          | Þ | 臼 | Notebook                 |   |
|    |                    |   | 囨 | Plot Tools               |   |
| æ  | Desktop Tools      | Þ | 囨 | <b>Time Series Tools</b> |   |
| Q  | Web                | r |   | Help                     |   |
| Q  | Get Product Trials |   |   | Demos                    |   |
| ω  | Check for Updates  |   |   | MATLAB Central (Web)     |   |
| ф, | Preferences        |   |   | Product Page (Web)       |   |
| 鸐  | Find Files         |   | ♠ | <b>MATLAB Builder EX</b> | Þ |
| 0  | Help               |   | ♠ | MATLAB Builder JA        | Þ |
|    | Demos              |   | ₩ | <b>MATLAB Builder NE</b> | Þ |
|    | <b>Start</b>       |   | ♦ | MATLAB Coder             | Þ |
|    |                    |   |   | MATLAB Compiler          |   |
|    |                    |   |   |                          |   |

**Şekil 6.4.** Matlab arayüzünde Başlat düğmesi

MATLAB içerisinde değişik amaçlar için kullanıma sunulmuş hazır arayüzler ve araçlar bulunmaktadır. Örneğin bu çalışmada geliştirilen algoritmayı kullanan arayüz yazılımı Matlab içerisindeki GUIDE aracı kullanılarak oluşturulmuştur.

## **6.3. MATLAB kod yazma ortamı**

MATLAB ortamında kod ile uygulama gerçekleştirme m dosyası denilen metin dosyaları yazılarak gerçekleştirilir. Bu uygulamalar ".m File Editor" denilen araç kullanılarak yazılır. M file editör ile MATLAB'in standart fonksiyonları ve ilgili gerecin fonksiyonları kullanılarak programlar yazılabilir. Editör gelişmiş birçok programlama editörü gibi kod düzenleme, derleme, test etme araçlarına sahiptir. Yazılan fonksiyonu otomatik tamamlama ve kodu renklendirerek kod yazımını kolaylaştıracak bazı özelliklere de sahiptir.

Ayrıca "Debug" (hata ayıklama) modu sayesinde yazılan kodun her satırını teker teker çalıştırıp yazılan kodun çalışma şeklinin ayrıntılı olarak incelenerek olası hataların önüne geçilmesi sağlanır. Bu özellik ayrıca oluşan hataların da kolaylıkla bulunarak düzeltilebilmesini sağlar.

Bir pencere içerisinde aynı anda birden fazla kod dosyasını da sekmeli biçimde düzenlenmesini sağlayarak, çok fonksiyonlu bir kod yazımı sırasında kodlar arasında geçişte kolaylık sağlayarak geliştiriciye hız kazandırır (Şekil 6.5).

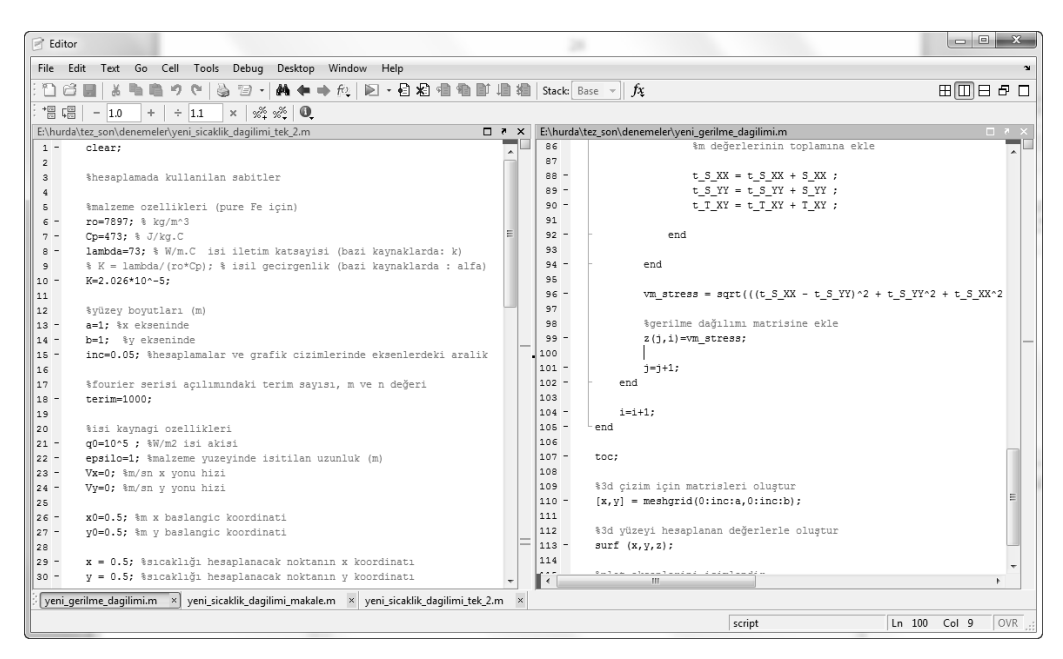

**Şekil 6.5.** Matlab kod düzenleyicisi

# **6.4. MATLAB Görsel Arayüz Geliştirme Aracı (GUIDE)**

MATLAB klasik programlama tekniği olan kod yazarak uygulama geliştirmenin yanı sıra görsel ara yüz geliştirme aracına sahiptir (Şekil 6.6.). GUIDE denilen araç (Graphical User Interface DEsign) MATLAB ortamında görsel tasarım yapılabilir. Düğmeler, metin kutuları, radyo düğmeleri, onay kutuları, kaydırma çubukları kullanılarak görsel tasarım oluşturulur. Bu elemanların arka planına yazılan ".m" dosyaları ile uygulama tamamlanır.

Görsel arayüz oluşturularak daha önceden oluşturulan algoritma ya da koddaki değişkenlerin bir arayüz yardımıyla, yani klasik veri giriş kutuları ve düğmeler gibi standart Windows bileşenleri ile kontrol edilebilmesini sağlar.

Arayüz üzerine eklenebilecek bileşenler araç çubuğunun üzerinde bulunmaktadır. Araç çubuğundan seçilen bileşen çalışma alanına sürüklenerek arayüze eklenir. Bundan sonra yapılması gereken arayüze eklenen bileşen ile ilişkili kodların yazılmasıdır. Bu aşamadan sonra devreye kod düzenleyici girer ve o bileşenler ilgili istenilen kodun yazılmasını sağlar.

Arayüz oluşturma ve oluşturulan arayüz bileşenlerinin gerekli kodları yazıldıktan sonra arayüz çalıştırılıp test edilebilir. Aynı zamanda oluşturulan arayüz bir dosya olarak daha sonra düzenlenmek üzere kayıt edilebilir. İstenilirse oluşturulan arayüz ve yazılan kodlar Matlab Compiler adı verilen derleyici sayesinde derlenerek çalıştırılabilir uygulama dosyası haline de getirilebilir. Ancak bu durumda derlenen uygulamanın herhangi bir bilgisayarda çalıştırılabilmesi için Matlab Runtime dosyaları adı verilen kütüphanelerin uygulamanın çalışacağı bilgisayarda yüklenmiş olması gerekmektedir. Bu çalışma kütüphaneleri internetten Mathworks sitesinden ücretsiz bir şekilde indirilip sorunsuz bir şekilde her sürüm Windows işletim sistemine kurulabilir. Bu şekilde Matlab kütüphanelerinin yüklendiği her bilgisayarda Matlab ile kod yazılan ve arayüz oluşturularak ardından derlenen uygulama çalışacaktır.

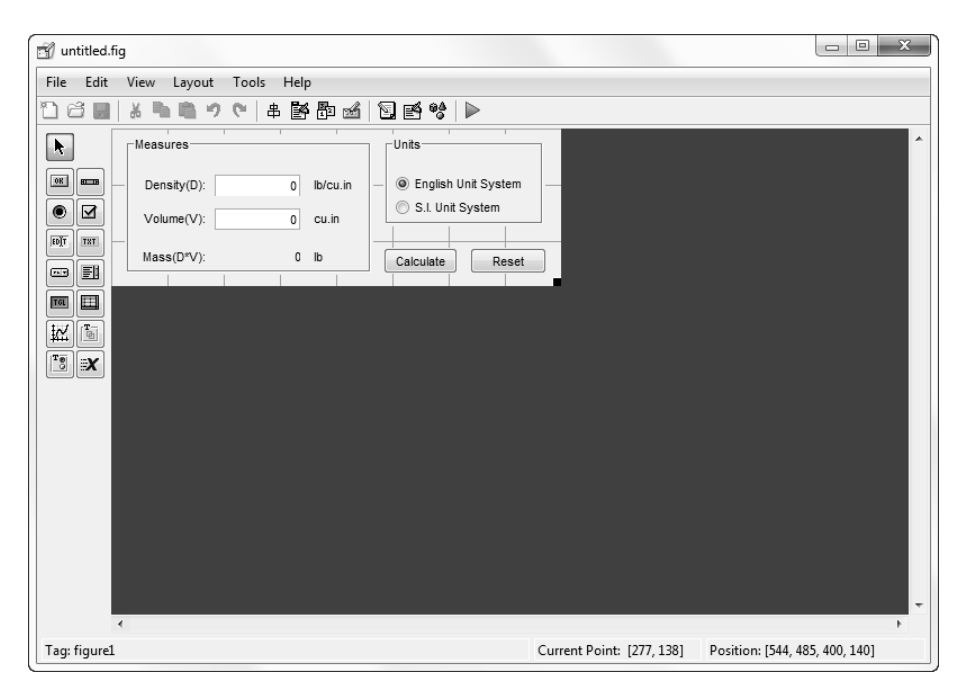

**Şekil 6.6.** GUIDE arayüz düzenleme aracı

### **6.5 Geliştirilen Arayüz Yazılımı**

Sayısal değerlendirme sırasında görülmüştür ki; malzeme özellikleri, plaka boyutları ve ısı kaynağı için işlem parametreleri gibi değişkenlerin algoritmaya girdisi zaman almaktadır ve karmaşıktır. Günümüzde lazerli kesme, kaynak gibi yöntemlerde de yaygın bilgisayar kontrollü kullanım göz önüne alınarak bu algoritmaya her bilgisayarda çalışabilecek bir yazılım ara yüzü programlanmasına karar verilmiştir. Bu sayede hesaplama için gerekli değişkenler bu ara yüz üzerinden kolaylıkla girilip, hesaplama sonuçları da aynı ara yüzde elde edilerek, yapılacak malzeme işleme prosesinin yapı üzerindeki etkileri önceden bilinip gerekli değişiklikler işlem öncesi yapılabilir. Böylece maliyet ve zaman kazancı sağlanabilir. Bunu sağlayacak arayüz yazılımı MATLAB kullanılarak geliştirilmiştir.

Pratik uygulamaların çoğunda hareketli ısı kaynağı sadece tek doğrultuda değil, ardışık olarak farklı doğrultularda ve hızlarda hareket ederek (işlemler) plakaya ısı vermekte ya da kesim yapılmaktadır. Bu yüzden sadece bir hareket değil bu ardışık hareketlerin sonucunda plaka üzerindeki sıcaklık dağılımın bilinmesi daha anlamlıdır. Buna göre, ısı kaynağının yapacağı her hareketin (işlemin) plaka üzerinde meydana getirdiği sıcaklık değişiminin toplamı, işlemler sonucu plaka üzerindeki son sıcaklık dağılımını verecektir.

Burada önemli husus birden fazla işlem durumunda, her işlem için plaka üzerindeki sıcaklık dağılımın hesaplanması ve ardından toplanması sonucu hesaplama süresinin oldukça uzun olacağıdır. Her işlem için yeni bir hesaplama yapılmasının ve dolayısıyla uzun süren hesaplama süresinin önüne geçilmesi amacıyla özel bir algoritma oluşturulmuştur. Bu algoritma ile ilk önce plaka yüzeyi eşit aralıklara bölünerek hesaplanacak (x,y) koordinatları oluşturulur. Algoritmaya girilen işlem parametreleri (başlangıç konumu, hızlar, işlem süresi) göz önünde bulundurularak her işlemin başlangıç ve bitiş koordinatları hesaplanır. Ardından plaka üzerinde belirlenen her x,y koordinatı için bir kez hesaplama yapılır. Bu hesaplama sırasında sıcaklığı hesaplanan x,y koordinatının hangi işlem adımlarının koordinatları arasında bulunduğu hesaplanır. Daha sonra o işlem adımının hızları başlangıç konumu ve süresi kullanılarak (23) denklemi belirlenen terim sayısı için hesaplanır. Tüm koordinatlar için sıcaklık değerleri elde edildikten sonra diyagramatize edilir. Bu algoritmanın akış şeması Şekil.6.7'deki gibidir.

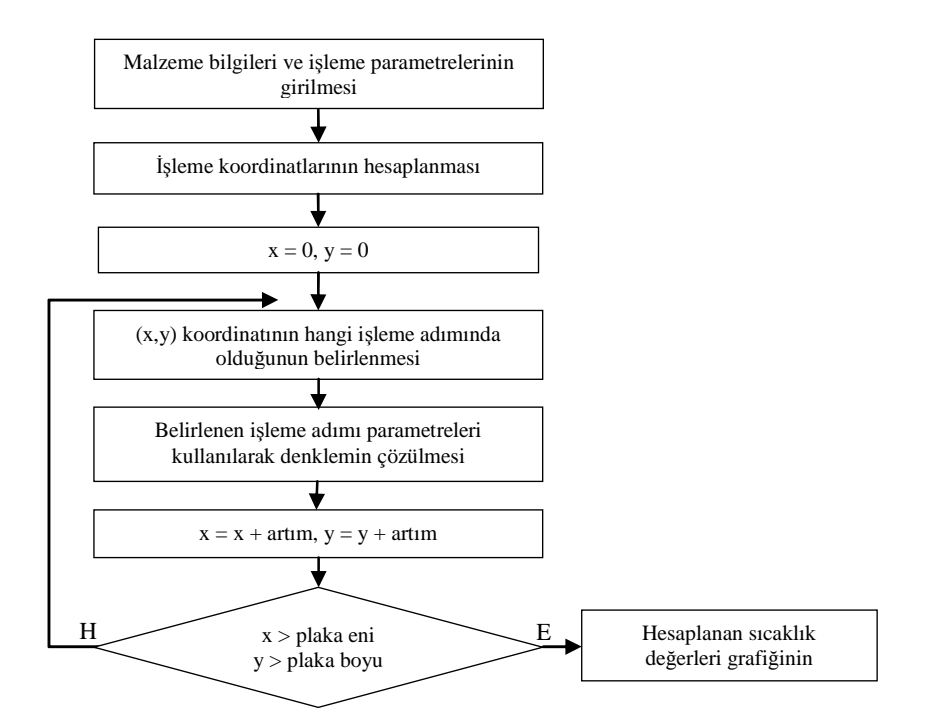

**Şekil 6.7.** Birden fazla işlemeyi mümkün kılan algoritmanın akış şeması

# **6.5.1 Geliştirilen yazılımın özellikleri**

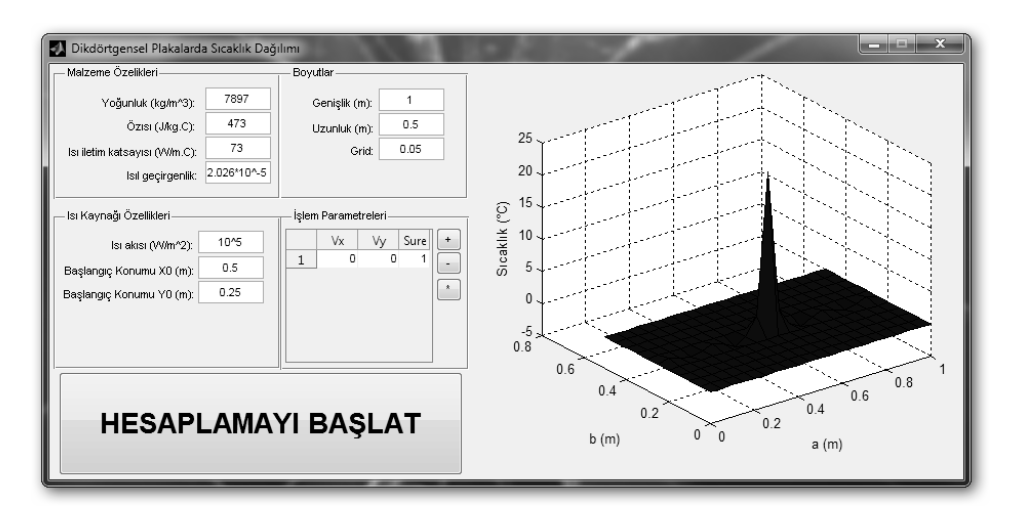

**Şekil 6.8.** Oluşturulan arayüz yazılımı

Geliştirilen yazılım arayüzü MATLAB Runtime dosyalarının yüklendiği her bilgisayarda sorunsuz olarak çalışabilmektedir. Ayrıca çok yüksek sistem gereksinimleri de gerektirmemektedir. Yazılım çalıştırıldığı an gerekli parametrelerin kolaylıkla girilebileceği şekilde bir arayüz tasarlanmıştır. Arayüz yazılımını kullanılarak yapılmış bir hesaplama sonucunun yazılım üzerinde nasıl görüntülendiği Şekil 6.8'de görülebilir.

Arayüz yazılımı hesaplamaların yapılabilmesi için bazı parametrelerin el ile girilmesine gereksinim duymaktadır. Bu parametrelerin girilmesini kolaylaştırmak amacıyla tüm parametreler aynı pencere içine sıralanmış ve girilmesi gereken değerler açıklamaları ve birimleri ile belirtilmiştir.

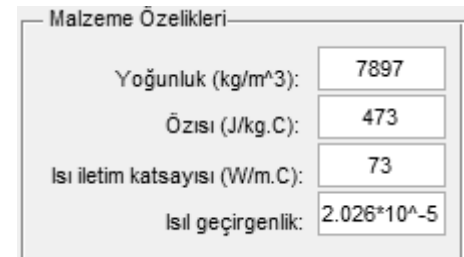

**Şekil 6.9.** Malzeme özellikleri girişi

"Malzeme Özellikleri" başlığı altında (Şekil 6.9) ısı kaynağının üzerinde hareket edeceği plakanın yoğunluğu, özısısı, ısı iletim katsayısı ve ısıl geçirgenliği gibi hesaplama için gerekli olan malzeme özelliklerinin girilmesi arayüze eklenen girdi kutuları sayesinde başarılmıştır.

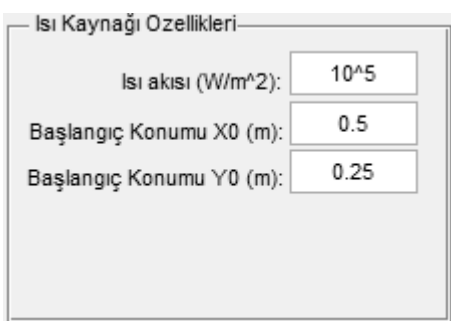

**Şekil 6.10.** Isı kaynağı özellikleri girişi

"Isı Kaynağı Özellikleri" başlığı altında (Şekil 6.10) ısı kaynağının ısı akısı ve başlangıç konumu koordinatlarının girilmesini sağlayan girdi kutuları arayüze eklenmiştir.

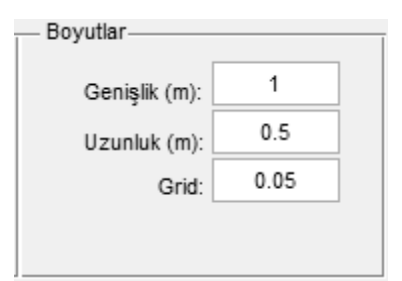

**Şekil 6.11.** Plakanın boyut özellikleri girişi

"Boyutlar" başlığı altında (Şekil 6.11) ise üzerinde ısı kaynağının hareket ettiği ve sıcaklık-gerilme dağılımının hesaplanacağı plakanın boyutlarının yazılıma girilmesini sağlayan kutular arayüzde bulunmaktadır. Ayrıca burada bulunan "Grid" parametresi sayesinde plaka yüzeyinde sıcaklık-gerilme değerlerinin hesaplanacağı düğüm noktalarının aralığı (sıklığı) belirlenebilir. Bu değer ne kadar küçük girilirse sonuçlar o kadar sık ve gerçekçi bir görünümde olacaktır. Ancak bu durumda hesaplama süresinin de uzayacağı göz önünde bulundurulmalıdır.

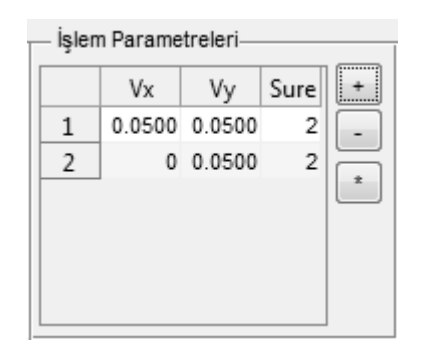

**Şekil 6.12.** Hareketli ısı kaynağının işlem özellikleri girişi

"İşlem Parametreleri" başlığı altında (6.12) birden fazla ardışık doğrusal hareket yapan ısı kaynağının hareketlerinin yazılıma girilmesi mümkündür. Isı kaynağının başlangıç koordinatından sonraki hareketlerini bu bölümdeki değerler belirler. "+" tuşu kullanılarak çıkan kutuya (Şekil 6.13) eksenel hızlar ve hareketin süresi girilerek işlem tamamlanmış olur. İstenildiği zaman hareketlerden biri seçilerek ve ardından "-" tuşuna basılarak o hareket silinebilir. "\*" tuşu yardımıyla da tüm hareketlerin temizlenmesi de mümkündür.

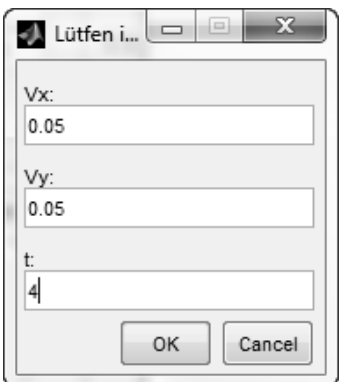

**Şekil 6.13.** İşlem parametresi girişi

"Hesaplamayı Başlat" tuşuna basılmasından sonra yazılım ilk önce girilmesi gereken parametrelerin hepsinin girilip girilmediğini kontrol eder ve kutulara girilen değerleri matematiksel işlemlerde kullanılacak değişkenlere atar. Değer atanan değişkenler daha önce bahsedilen algoritmaya girdi olarak verilir. Daha sonra algoritmanın hesaplama bölümü çalıştırılarak bu değişkenlerle gerekli matematiksel işlemler yapılır. Bu sırada yazılım arayüzü kilitlenerek olası yanlışlıkların önüne geçilmiş olur.

Hesaplamanın bitmesinin ardından elde edilen sıcaklık-gerilme dağılmaları bunun için ayrılan bölmeye 3 boyutlu olarak çizdirilir. Sıcaklık-gerilme değerleri hem yükselti hem de renk olarak gösterilmektedir. Ayrıca grafiğin üzerine sağ tuş tıklayarak grafiğin ayrı bir pencerede açılması sağlanabilir. Böylece grafiği döndürmek, büyütmek, resim formatında kaydetmek, verileri EXCEL'e aktarmak gibi işlemler yapılabilir.

#### **7. BULGULAR VE TARTIŞMA**

Bu bölümde, bu çalışmada değişik yöntemler kullanılarak elde edilen denklemler sayısal bazı değerler kullanılarak çözülecek ve sonuç olarak elde edilen sıcaklık dağılımı ve gerilim dağılımı grafikleri görselleştirilecektir. Hesaplamalarda ve görselleştirmelerde geliştirilen arayüz yazılımı kullanılmıştır. Bu arayüz yazılımı kullanılarak ilk önce hareketli ısı kaynağının ısıttığı plaka üzerindeki sıcaklık dağılımı kaynağın değişik yönlerde ve hızlarda hareketi için hesaplanmış ve sonuç olarak elde edilen sıcaklık dağılımı görselleştirilmiştir. Daha sonra da gerilim dağılımı için aynı şekilde, ısı kaynağının değişik yönlerde ve hızlarda hareketi için hesaplamalar geliştirilen arayüz yazılımı ile yapılmış ve görselleştirilmiştir. Hesaplamalarda kullanılan parametreler verilmiş ve daha sonra hesaplama sonucu oluşturulan üç boyutlu grafik gösterilmiştir.

### **7.1. Sıcaklık Dağılımı**

Tek doğrultuda doğrusal işleme halinde (4.23) denklemi kullanılarak sıcaklık dağılımı bulunabilir. İlaveten, sabit (durağan) kaynağın oluşturduğu sıcaklık dağılımı da  $v_x = v_y = 0$  konularak elde edilebilir. Sayısal bir örnek olması bakımından  $\lambda = 73 \text{ W/m}^{\circ}\text{C}$ ,  $\kappa = 2.026 \times 10^{-5} \text{ m}^2/\text{sn}$ , ısı kaynağı özellikleri  $q_0 = 10^5 \text{ W/m}^2$ , plaka boyutları  $a = 1$  m,  $b = 1$  m,  $x_0 = 0.5$  m  $y_0 = 0.5$  m,  $v_x = v_y = 0.001$  m/sn için sabit isi kaynağının oluşturduğu sıcaklık dağılımı bulalım. (4.23) denkleminin sonucu Şekil.3'de görselleştirilmiştir. Sıcaklık dağılımı *t* =1 sn anındaki dağılımdır. Dikkat edilmesi gereken husus (4.23) serisinin gerçek sıcaklık değerini vermesi için çok sayıda terimin (en az bin) dikkate alınması gereğidir. Sayısal değerlendirme aşamasında yapılan hesaplamalar doğrultusunda, sıcaklık dağılımını verecek (4.23) denklemindeki *A1, A<sup>2</sup>* ve dolayısıyla *A1*(0), *A*2(0) farklarının azalmasına neden olan parametre olan ısı kaynağı hızı ile Fourier Serisi'nin yakınsaması için toplanması gereken terim sayısının arasında ters bir orantı olduğu gözlemlenmiştir ve bu durum göz önünde bulundurulmalıdır. Yani ısı kaynağı hızının düşürülmesi durumunda serinin yakınsaması için daha fazla teriminin toplanması gerekmektedir.

Sabit hal için kaynak hızlarının sıfır olması durumundaki terim sayısını azaltmak ve aynı sonucu elde etmek amacıyla  $v_x = v_y = 0.001$  m/sn olarak alınmıştır. Bu durumda on bin terimin toplamı alınmıştır. Bu ise hesaplama zamanının uzun olacağı anlamını taşımaktadır. Elde edilen grafik Şekil 7.1'deki gibidir. Hesaplamayı yapmak için oluşturulan MATLAB kodu eklerde verilmiştir (EK 1).

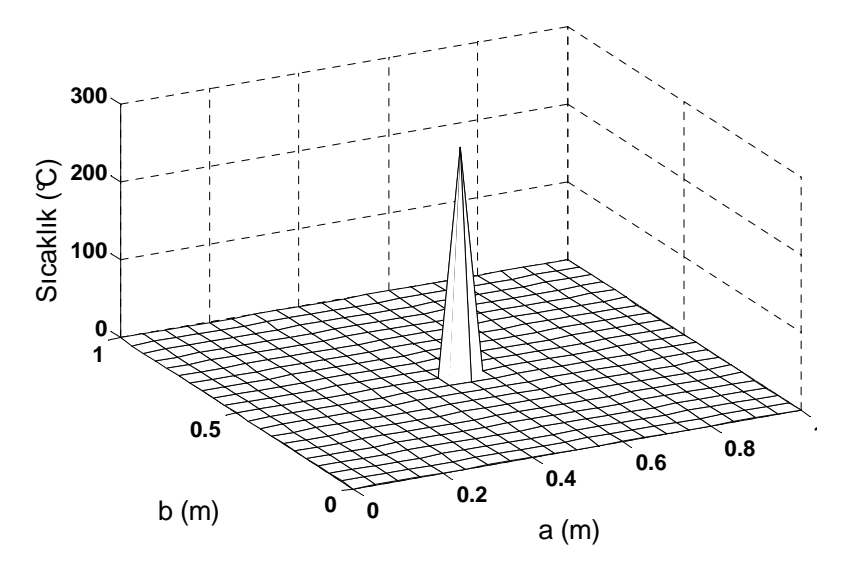

**Şekil 7.1.**  $x_0 = 0.5$  m,  $y_0 = 0.5$  m,  $v_x = 0.001$  m/sn,  $v_y = 0.001$  m/sn için  $t = 2$  sn anında meydana gelen sıcaklık dağılımı

(23) denklemi, yukarıdaki örnekteki ısı kaynağı özellikleri, malzeme özellikleri ve plaka boyutları için bu sefer sıfırdan farklı hıza sahip doğrusal hareket eden ısı kaynağı için de çözülebilir,  $x_0 = y_0 = 0.5$  m başlangıç konumu ve  $v_x = 0.05$  m/sn,  $v_y = 0.05$  m/sn hizlarında dört saniye sonra plaka üzerinde meydana gelecek sıcaklık dağılımı Şekil 7.2'te elde edilmiştir. Bu halde (4.23) denkleminin 10000 tane teriminin toplanması ile gerçek sıcaklık değerleri elde edilmiştir. Hesaplamayı yapmak için oluşturulan MATLAB kodu eklerde verilmiştir (EK 2).

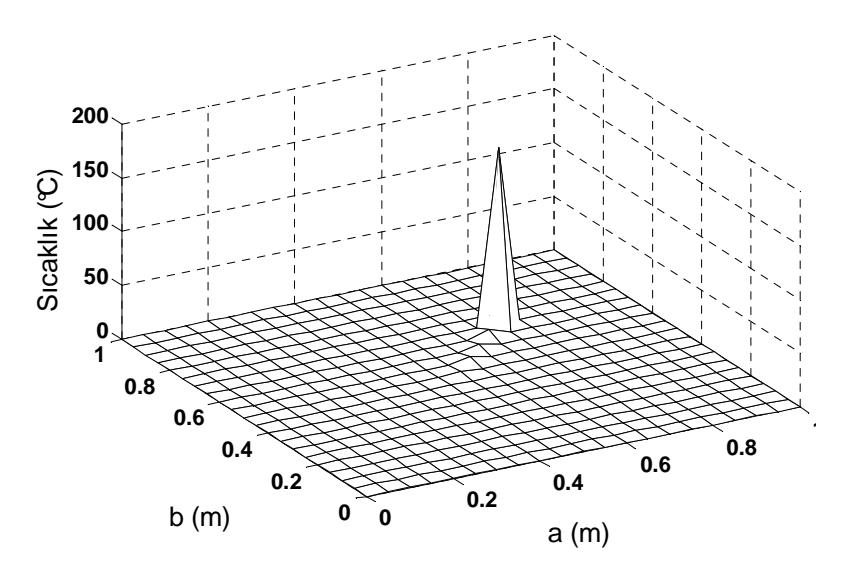

**Şekil 7.2.**  $x_0 = 0.5$  m,  $y_0 = 0.5$  m,  $v_x = 0.05$  m/s,  $v_y = 0.05$  m/s için  $t = 4$  sn anında meydana gelen sıcaklık dağılımı

Doğrusal hareketli ısı kaynağına maruz halde ve kaynak hareketinin eksenlerden birine paralel olduğu,  $x_0 = 0.5$  m  $y_0 = 0.5$  m ve  $v_x = 0.05$  m/sn  $v_y = 0$  m/sn durumunda,  $t=4$ saniye sonra plaka üzerinde meydana gelecek sıcaklık dağılımının Şekil 7.3'teki gibi olacağı hesaplanmıştır. Bu hesaplamanın gerçek sonuçları verebilmesi için de (4.23) denkleminin yaklaşık olarak 10000 teriminin toplanması gerekmiştir. Hesaplamayı yapmak için oluşturulan MATLAB kodu eklerde verilmiştir (EK 3).

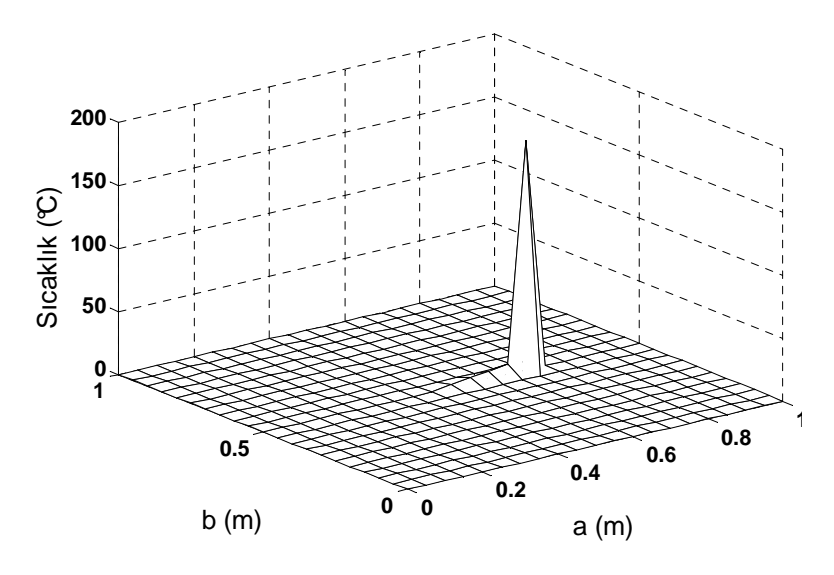

**Şekil 7.3.**  $x_0 = 0.5$ m,  $y_0 = 0.5$ m,  $v_x = 0.05$  m/s,  $v_y = 0$  m/s için t=4 sn anında meydana gelen sıcaklık dağılımı

Isı kaynağının hızları  $v_x = 0.05$  m/sn  $v_y = 0.05$  m/sn ile dört saniye ve ardından  $v_x = -0.05$  m/sn,  $v_y = -0.05$  m/sn hizları ile dört saniye hareket etmesi sonucu ardışık iki işleme (ısı kaynağı hareketine) maruz plaka üzerindeki sıcaklık dağılımı Şekil 7.4'teki gibi hesaplanmıştır. Hesaplamayı yapmak için oluşturulan MATLAB kodu eklerde verilmiştir (EK 4).

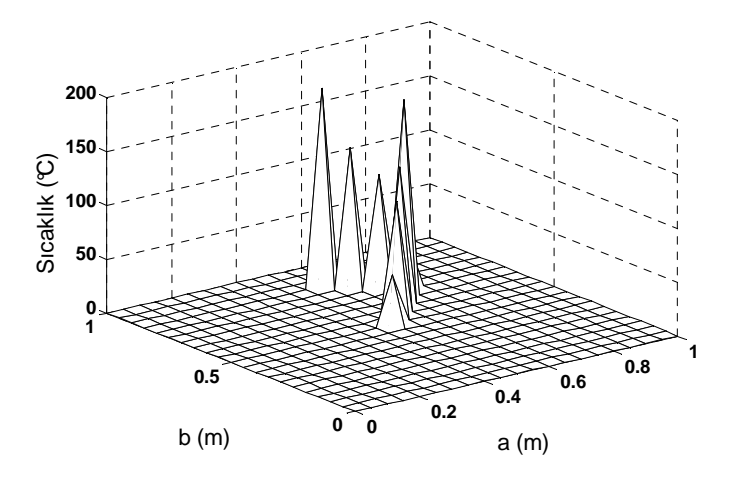

**Şekil 7.4.** *x0*=0.5 m, *y0*=0.5 m, ilk işlem : *vx*=0.05 m/s, *vy*=0.05 m/s, *t1*=4 sn, ikinci işlem: *vx*= -0.05 m/s, *vy*= -0.05 m/s, *t2*=4 sn parametreleri sonucu meydana gelen sıcaklık dağılımı

Dairesel hareketli ısı kaynağına maruz plaka üzerinde meydana gelen sıcaklık dağılımının bulunması için 4.1 bölümünde bahsedilen hususlar göz önüne alınmış ve oluşturulan algoritma ile belirlenen x,y koordinatları üzerinde (4.23) denklemi çözülmüştür. Aynı ısı kaynağı ve plaka özellikleri ile  $\omega = \pi / 4$  rad/sn,  $r = 0.2$  m,  $x_0 = y_0 = 0.5$  m ve  $t = 8$  sn işlem parametreleri için yapılan hesaplama sonucu Şekil 7.5'teki gibidir. Hesaplamayı yapmak için oluşturulan MATLAB kodu eklerde verilmiştir (EK 5).

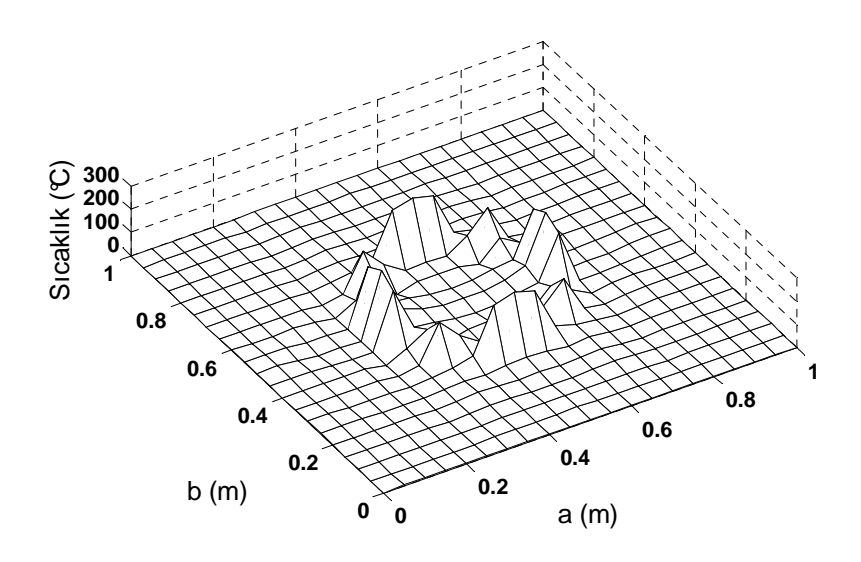

**Şekil 7.5.** *x0*=0.5 m*, y0*=0.2 m*, r*=0.2 m, *ω*=*π*/5 rad/s için *t*=10 sn anında meydana gelen sıcaklık dağılımı

## **7.2. Gerilme Dağılımı**

Hareketli ısı kaynağının ısıttığı dikdörtgensel plaka üzerindeki gerilim dağılımının hesaplanabilmesi için 3.5'te elde edilen denklemleri kullanarak geliştirilen arayüz yazılımına gerekli parametreler girilerek algoritma çalıştırılmıştır. Bu bölümdeki hesaplamaların tümünde malzeme özellikleri  $E = 210 \text{ GPa}$ ,  $\alpha = 12 \times 10^{-6} / \text{°C}$ ,  $\lambda = 73 \text{ W/m}^{\circ}\text{C}$ ,  $\kappa = 2.026 \times 10^{-5} \text{ m}^2/\text{sn}$ , ısı kaynağı özellikleri  $q_0 = 10^5 \text{ W/m}^2$ , plaka boyutları  $a = 1$  m,  $b = 1$  m,  $x_0 = 0.5$  m  $y_0 = 0.5$  m olarak alınmıştır. Hesaplama sonuçlarından elde edilen asal gerilme değerleri kullanılarak Von Mises eşdeğer gerilme değerleri hesaplanmış ve grafikler bu değerler kullanılarak çizdirilmiştir.

İlk durumda gerilme dağılımı ısı kaynağının belli bir süre aynı noktada sabit kalması durumu için hesaplanmıştır. Bu durumda daha önce de açıklandığı gibi serinin toplanması gereken terim sayısının azaltılması ve yakınsaklığı daha iyi sağlamak amacıyla ısı kaynağının eksenel hızları sıfıra eşit değil  $v_x = v_y = 0.001$  m/sn olarak alınmış ve serinin on bin adet terimi hesaplanmıştır. Bu durumda dört saniye sonunda elde edilen gerilme dağılımı sonuç grafiği Şekil 7.6'daki gibidir. Hesaplamayı yapmak için oluşturulan MATLAB kodu eklerde verilmiştir (EK 6).

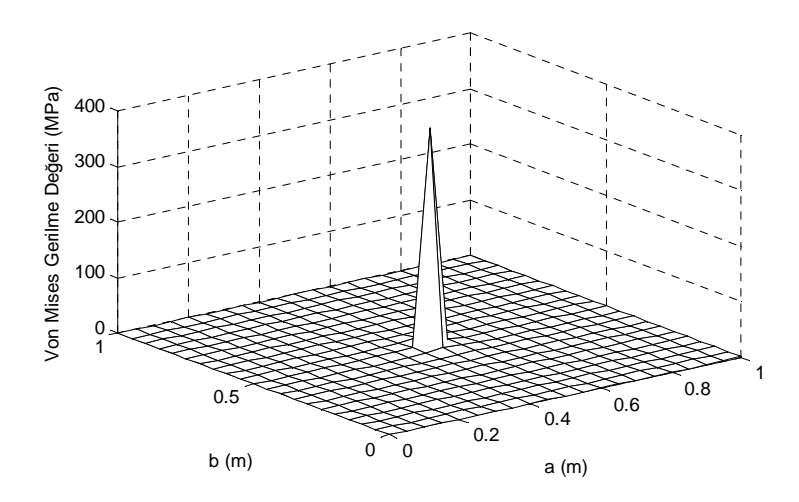

**Şekil 7.6.** *x0*=0.5 m, *y0*=0.5 m, *vx*=0.001 m/sn, *vy*=0.001 m/sn için *t*=4 sn anında meydana gelen gerilme dağılımı

İkinci hesaplamada ise hareketli ısı kaynağının eksenel hızlarının ikisinin de pozitif bir değere sahip olduğu durumda dikdörtgensel plaka üzerindeki gerilme dağılımı elde edilmiştir. Bu durumda ısı kaynağının eksenel hızları  $v_x = v_y = 0.05$  m/sn olarak alınmış ve yine dört saniye sonunda plaka üzerinde oluşacak gerilme dağılımı hesaplanmıştır. Elde edilen gerilme dağılımı grafiği Şekil 7.7'deki gibidir. Serinin on bin adet terimi hesaplanmıştır. Hesaplamayı yapmak için oluşturulan MATLAB kodu eklerde verilmiştir (EK 7).

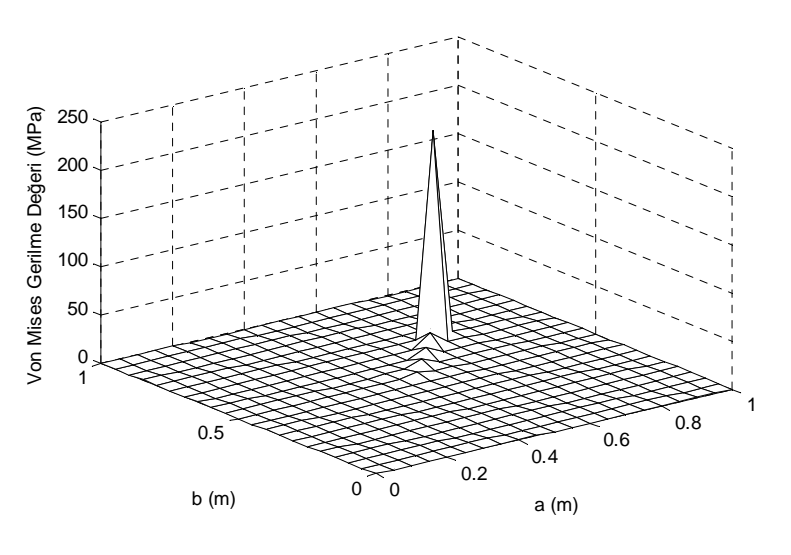

**Şekil 7.7.**  $x_0 = 0.5$  m,  $y_0 = 0.5$  m,  $v_x = 0.05$  m/s,  $v_y = 0.05$  m/s için  $t = 4$  sn anında meydana gelen gerilme dağılımı

Son durumda ise eksenel hızlardan birinin sıfıra eşit olup hareketli ısı kaynağının kenarlardan birine paralel hareket etmesi durumunda plaka üzerinde meydana gelen gerilme dağılımı elde edilmek istenmiştir. Bu durumda eksenel hızlar  $v_x = 0.05$  m/sn  $v_y = 0$  m/sn olarak alınmış ve dört saniye sonundaki gerilme dağılımı hesaplatılmıştır. Elde edilen gerilme dağılımı sonuç grafiği on bin terim için aşağıdaki gibidir. Hesaplamayı yapmak için oluşturulan MATLAB kodu eklerde verilmiştir (EK 8).

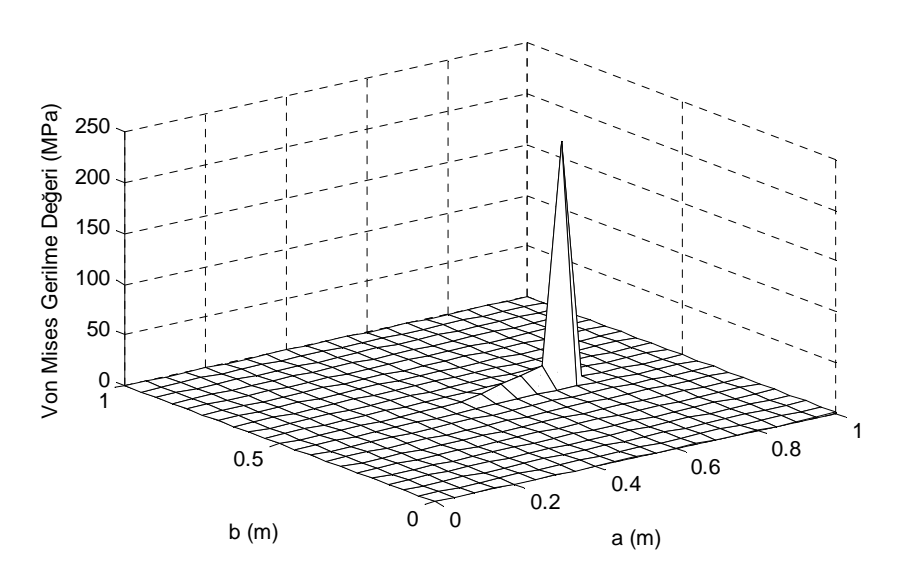

**Şekil 7.8.**  $x_0 = 0.5$  m,  $y_0 = 0.5$  m,  $v_x = 0.05$  m/s,  $v_y = 0$  m/s için  $t = 4$  sn anında meydana gelen gerilme dağılımı

## **8. SONUÇLAR**

Bu çalışmada digdörtgensel, uniform ve ince bir plaka üzerinde hareket eden ısı kaynağının plaka üzerinde oluşturduğu sıcaklık ve gerilme dağılımları incelenmiştir. Sıcaklık ve gerilme dağılımlarını elde etmek için analitik yöntemler geliştirilmiş ve verilen sınır şartları altında ısı denklemi ve termoelastisite denklemleri çözülerek analitik çözümler elde edilmiştir.

Geliştirilen yöntem hem sıcaklık dağılımı hem de gerilme dağılımı incelemelerinde oldukça büyük kolaylıklar sağlamaktadır. Bunu göstermek ve denklemlerin sayısal değerlendirmesini yapmak üzere Matlab kullanılarak bir arayüz yazılımı geliştirilmiş ve böylece bu çalışmada geliştirilen yöntemlerin uygulaması aşamasında da büyük kolaylıklar sağlanmıştır.

Ayrıca geliştirilen başka bir yöntem sayesinde ardışık lineer hareketler sonunda da sıcaklık ve gerilme dağılımının elde edilebilmesi için bir algoritma geliştirilmiş ve arayüz yazılımına dahil edilmiştir.

Literatürde bulunan çözümlerin aksine, geliştirilen yeni yöntem sayesinde elde edilen bu çözümlerin kullanımı, özellikle bilgisayar destekli hesaplamalarda, daha kolay olmaktadır. Bu aşamada dikkat edilmesi gereken en önemli hususlar serinin yakınsaması için toplanması gereken terim sayısına ve malzeme özelliklerinin doğru olarak belirlenmesine dikkat edilmesi gerektiğidir.

### **KAYNAKLAR**

**Anonim, 2011.** MATLAB Documentation. http://www.mathworks.com/help/techdoc/- (Erişim Tarihi: 14.06.2011)

Anonim, 2011. MATLAB *Internet* Sitesi, http://www.mathworks.com/products/matlab/?s\_cid=global\_nav-(Erişim Tarihi: 14.06.2011)

**Araya, G., Gutierrez, G. 2006.** Analytical solution for a transient, three-dimensional temperature distribution due to a moving laser beam. *Heat and Mass Transfer*, 49(2006):4124-4131

**Brockmann, R., Dickmann, K., Geshev, P., Matthes, K.J. 2003.** Calculation of temperature field in a thin moving sheet heated with laser beam. *Heat and Mass Transfer*, 46(2003):717-723

**Carslaw, H.S., Jaeger, J.C. 1959.** Conduction of Heat in Solids, Oxford University Press, Oxford, England,

**Cheng, P.J., Lin, S.C. 2000.** An analytical model for the temperature field in the laser forming of sheet metal. *Materials Processing Technology*, 101(2000):260-267

**Cole, K., Beck, J., Haji-Sheikh, A., Litkouhi, B. 1992.** Heat Conduction Using Green's Functions. Taylor & Francis, USA, 633 pp

**Duffy, D.G. 2001.** Green's Functions With Applications, Chapman & Hall/CRC, USA, 464 pp

**Gery, D., Long, H., Maropoulos, P. 2005.** Effects of welding speed, energy input and heat source distribution on temperature variations in butt joint welding. *Materials Processing Technology*, 167(2005):393-401

**Gülgeç, M., Türkbaş, S. 2002.** Radyal sıcaklık dağılımı etkisinde iki ucu sabit bir silindirde ısıl gerilme analizi. *Gazi Üniv. Müh. Mim. Fak. Der*, 17(1):1-9

**Hetnarski, R.B., Eslami, M.R. 2009.** Thermal Stresses – Advanced Theory and Applications, Springer, New York, 553 pp

**Hou, Z.B., Komanduri, R. 2000.** General solutions for stationary/moving plane heat source problems in manufacturing and tribology. *Heat and Mass Transfer*, 43(2000):1679-1698

**İnan, M. 2001.** Cisimlerin Mukavemeti, İTÜ Vakfı, İstanbul, 560 s

**Jiji, L.M. 2009.** Heat Conduction, Springer, Germany, 418 pp.

**Kidawa-Kukla, J. 2008.** Temperature distribution in a rectangular plate heated by a mocing heat source. *Heat and Mass Transfer*, 51(2008):865-872

**Komanduri, R., Hou, Z.B. 2000.** Thermal modeling of metal cutting process Part I – Temperature rise distribution due to shear plane heat source. *Mechanical Sciences*, 42(2000):1715-1752

**Leggatt, R.H. 2008.** Residual stresses in welded structures. *Pressure Vessels and Piping*, 85(2008):144-151

**Lindgren, L.E. 2006.** Numerical modeling of welding. *Computer Methods In Applied Mechanics and Engineering*, 195(2006):9710-6736

**Majumdar, P., Xia, H. 2007.** A Green's function model for the analysis of laser heating of materials. *Applied Mathematical Modelling*, 31(2007):1186-1200

**Moulik, P.N., Yang, H.T.Y., Chandrasekar, S. 2001.** Simulation of thermal stresses due to grinding. *Mechanical Sciences*, 43(2001):831-851

**Özışık, G., Genç, M.S. 2008.** Hareketli ısı kaynağı ile bir yüzeyinden ısıtılan plakada sıcaklık ve termal gerilme dağılımı. *Gazi Üniv. Müh. Mim. Fak. Der.*, 23(3):601-610

**Özışık, M.N. 1993.** Heat Conduction, Wiley-Interscience, USA, 712 pp

**Pala, Y. 2006.** Modern Uygulamalı Diferansiyel Denklemler, Nobel Yayın Dağıtım, Bursa, 706 s

**Pala, Y., Çavuş, M. 2011.** Dikdörtgensel plakalarda hareketli ısı kaynağının oluşturduğu sıcaklık dağılımı. *Pamukkale Üniveristesi Mühendislik Bilimleri Dergisi*, 17(1):21-28

**Shi, Y., Shen, H., Yao, Z., Hu, Z. 2007.** Temperature gradient mechanism in laser forming of thin plates. *Optics & Laser Technology*, 39(2007):858-863

**Stakgold, I. 1979.** Green's Functions And Boundary Value Problem, Wiley-Interscience, USA, 638 pp

**Sunar, M., Yilbas, B.S., Boran, K. 2006.** Thermal and stress analysis of a sheet metal in welding. *Materials Processing Technology*, 172(2006):123-129

**Timoshenko, S., Goodier, J.N. 1951.** Theory of Elasticity, McGraw-Hill Companies, New York, USA, 608 pp

# **EKLER**

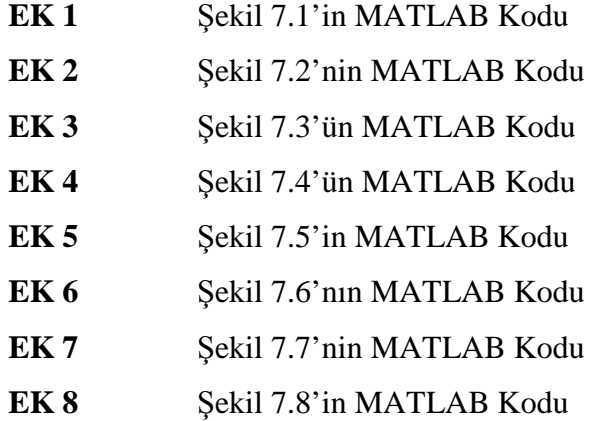

### **EK 1 Şekil 7.1'in MATLAB Kodu**

clear;

%hesaplamada kullanilan sabitler

%malzeme ozellikleri (pure Fe için) ro=7897; % kg/m^3 Cp=473; % J/kg.C lambda=73; % W/m.C isi iletim katsayisi (bazi kaynaklarda: k) % K = lambda/(ro\*Cp); % isil gecirgenlik (bazi kaynaklarda : alfa) K=2.026\*10^-5;

%yüzey boyutları (m) a=1; %x ekseninde b=1; %y ekseninde inc=0.05; %hesaplamalar ve grafik cizimlerinde eksenlerdeki aralik

%fourier serisi açılımındaki terim sayısı, m ve n değeri terim=10000;

%isi kaynagi ozellikleri  $q0=10^{\circ}5$ ; %W/m2 isi akisi  $Vx=0.001$ ; %m/sn x yonu hizi Vy=0.001; %m/sn y yonu hizi

x0=0.5; %m x baslangic koordinati y0=0.5; %m y baslangic koordinati

t=2; % şimdiki zaman (saniye)

%formülasyondaki q0çizgi nin tanımı  $q0cizgi=(q0*K)/(a*b*lambda);$ 

%3d grafik çizmek için gerekli değişkenler

%sıcaklık değeri matrisi. sütun y, satır x koordinatı z=zeros(size((0:inc:b),2),size((0:inc:a),2)); i=1; %x in sayacı j=1; %y nin sayacı

tic; %plaka üzerindeki her x,y noktası hesapla for x=0:inc:a  $j=1$ ;

for y=0:inc:b

 $T = 0$ ; % x,y koordinatındaki sıcaklık değeri

 %çift katlı fourier serisi açılımı için n ve m adet terimi hesapla T\_mn =  $0$ : for  $n = 1:2$ :terim

 $T_m = 0$ ; % m terimlerinin toplamı

```
for m = 1:2:terim
```

```
bn = (n * pi)/a; % beta n
gm = (m * pi)/b; %gamma m
lambda_kare = (bn^2) + (gm^2); %lambda kare
 g=K*lambda_kare; % a
```
 $Mu = (bn*Vx) + (gm*Vy); %Mu mn$  $Nu = (bn * x0) + (gm * y0);$  %nu mn

 $Muc = (bn*Vx) - (gm*Vy); %Mu mn çizgi$ NuC =  $(bn * x0) - (gm * y0)$ ; %Nu mn çizgi

```
A10_A1 = ((\exp(-g^*t)/(g'^2+Mu'^2))^*(g^*\cos(Nu) + Mu^*\sin(Nu))) - (1/(g'^2+Mu'^2))^*( (g^*\cos(Nu+Mu^*t)))+ Mu*sin(Nu + Mu*t));
```

```
A20_A2 = ((\exp(-g*t)/(g^2+MuC^2))*(g*cos(NuC) + NuC*sin(NuC))) - (1/(g^2+MuC^2))*((g*cos(NuC)))+ Muc^*(t)) + Muc^*sin(Nuc + Muc^*(t));
```
 $t_{m} = (A10_{A1-A20_{A2}) * sin(bn*x) * sin(gm*y);$ 

 %m değerlerinin toplamına ekle  $T_{mm} = T_{mm} + t_{mm};$ 

end

```
T_{mm} = T_{mm} + T_{m}; end
```

```
 T = (q0cizgi/2)*T_mn; %x,y koorditanatının sıcaklığı
 %sıcaklık dağılımı matrisine ekle
z(j,i)=T;
```

```
j=j+1; end
```
 $i=i+1;$ end

toc;

```
%3d çizim için matrisleri oluştur
[x,y] = meshgrid(0:inc:a,0:inc:b);
```
%3d yüzeyi hesaplanan değerlerle oluştur surf  $(x,y,z)$ ;

%plot eksenlerini isimlendir xlabel('a (m)'); ylabel('b (m)'); zlabel('Sıcaklık (°C)');

### **EK 2 Şekil 7.2'nin MATLAB Kodu**

clear;

%hesaplamada kullanilan sabitler

%malzeme ozellikleri (pure Fe için) ro=7897; % kg/m^3 Cp=473; % J/kg.C lambda=73; % W/m.C isi iletim katsayisi (bazi kaynaklarda: k) % K = lambda/(ro\*Cp); % isil gecirgenlik (bazi kaynaklarda : alfa)  $K=2.026*10^{\circ}$ -5;

%yüzey boyutları (m) a=1; %x ekseninde b=1; %y ekseninde inc=0.05; %hesaplamalar ve grafik cizimlerinde eksenlerdeki aralik

%fourier serisi açılımındaki terim sayısı, m ve n değeri terim=10000;

%isi kaynagi ozellikleri  $q0=10^{6}$ 5 ; %W/m2 isi akisi  $Vx=0.05$ ; %m/sn x yonu hizi Vy=0.05; %m/sn y yonu hizi

x0=0.5; %m x baslangic koordinati y0=0.5; %m y baslangic koordinati

t=4; % şimdiki zaman (saniye)

%formülasyondaki q0çizgi nin tanımı q0cizgi=(q0\*K)/(a\*b\*lambda);

%3d grafik çizmek için gerekli değişkenler

%sıcaklık değeri matrisi. sütun y, satır x koordinatı z=zeros(size((0:inc:b),2),size((0:inc:a),2)); i=1; %x in sayacı j=1; %y nin sayacı

tic; %plaka üzerindeki her x,y noktası hesapla for  $x=0$ :inc:a  $j=1$ ;

for y=0:inc:b

T = 0; % x,y koordinatındaki sıcaklık değeri

 %çift katlı fourier serisi açılımı için n ve m adet terimi hesapla  $\overline{T}$  mn = 0; for  $n = 1:2$ :terim

T\_m = 0; %m terimlerinin toplamı

```
for m = 1:2:terim
```

```
bn = (n * pi)/a; % beta n
gm = (m*pi)/b; %gamma m
lambda_kare = (bn^2) + (gm^2); %lambda kare
 g=K*lambda_kare; % a
```

```
Mu = (bn*Vx) + (gm*Vy); %Mu mnNu = (bn * x0) + (gm * y0); %nu mn
```

```
MuC = (bn*Vx) - (gm*Vy); %Mu mn çizgiNuC = (bn*x0) - (gm*y0); % Nu mn qizgi
```

```
A10_A1 = ((exp(-g*t)/(g^2+Mu^2))*(g*cos(Nu) + Mu*sin(Nu))) - (1/(g^2+Mu^2))*((g*cos(Nu + Mu*t)))+ Mu*sin(Nu + Mu*t));A20_A2 = ( (exp(-g^*t)/(g^2+MuC^2))*(g^*cos(NuC) + MuC^*sin(NuC))) - (1/(g^2+MuC^2))*( (g^*cos(NuC)+ MuC*t) + MuC*sin(NuC + MuC*t));
```

```
t_{m} = (A10_{A1-A20_{A2}) * sin(bn*x) * sin(gm*y);
```

```
 %m değerlerinin toplamına ekle
T_{mm} = T_{mm} + t_{mm};
```
end

```
T_{mm} = T_{mm} + T_{m};
 end
```

```
T = (q0cizgi/2)*T_mn; %x,y koorditanatının sıcaklığı
 %sıcaklık dağılımı matrisine ekle
z(j,i)=T;
```

```
j=j+1; end
```
 $i=i+1$ ; end

toc;

%3d çizim için matrisleri oluştur  $[x,y] =$  meshgrid(0:inc:a,0:inc:b);

%3d yüzeyi hesaplanan değerlerle oluştur surf  $(x,y,z)$ ;

```
%plot eksenlerini isimlendir
xlabel('a (m)');ylabel(\overline{b} (m)\overline{b});
zlabel('Sıcaklık (°C)');
```
#### **EK 3 Şekil 7.3'ün MATLAB Kodu**

clear;

%hesaplamada kullanilan sabitler

%malzeme ozellikleri (pure Fe için) ro=7897; % kg/m^3 Cp=473; % J/kg.C lambda=73; % W/m.C isi iletim katsayisi (bazi kaynaklarda: k) % K = lambda/(ro\*Cp); % isil gecirgenlik (bazi kaynaklarda : alfa) K=2.026\*10^-5;

%yüzey boyutları (m) a=1; %x ekseninde b=1; %y ekseninde inc=0.05; %hesaplamalar ve grafik cizimlerinde eksenlerdeki aralik

%fourier serisi açılımındaki terim sayısı, m ve n değeri terim=10000;

%isi kaynagi ozellikleri  $q0=10^5$ ; %W/m2 isi akisi  $Vx=0.05$ ; %m/sn x yonu hizi Vy=0.05; %m/sn y yonu hizi

x0=0.5; %m x baslangic koordinati y0=0; %m y baslangic koordinati

t=4; % şimdiki zaman (saniye)

%formülasyondaki q0çizgi nin tanımı q0cizgi=(q0\*K)/(a\*b\*lambda);

%3d grafik çizmek için gerekli değişkenler

%sıcaklık değeri matrisi. sütun y, satır x koordinatı  $z = zeros(size((0.inc:b), 2), size((0.inc:a), 2));$ i=1; %x in sayacı j=1; %y nin sayacı

tic; %plaka üzerindeki her x,y noktası hesapla for x=0:inc:a  $j=1$ ;

for y=0:inc:b

 $T = 0$ ; % x,y koordinatındaki sıcaklık değeri

 %çift katlı fourier serisi açılımı için n ve m adet terimi hesapla  $T_{min} = 0;$ 

```
for n = 1:2:terim
```
T\_m = 0; %m terimlerinin toplamı

for  $m = 1:2$ :terim

 $bn = (n * pi)/a$ ; % beta n  $gm = (m*pi)/b$ ; %gamma m lambda\_kare =  $(bn^2) + (gm^2)$ ; %lambda kare g=K\*lambda\_kare; % a

 $Mu = (bn*Vx) + (gm*Vy); %Mu mn$  $Nu = (bn * x0) + (gm * y0);$  %nu mn

 $MuC = (bn*Vx) - (gm*Vy); %Mu mn qizgi$  $NuC = (bn * x0) - (gm * y0); % Nu mn qizgi$ 

 $A10_A1 = ( (exp(-g*t)/(g^2+Mu^2))*(g*cos(Nu) + Mu*sin(Nu))) - (1/(g^2+Mu^2))*((g*cos(Nu+Mu*t)))$  $+ Mu*sin(Nu + Mu*t));$ 

```
A20_A2 = ( (exp(-g*t)/(g^2+MuC^2))*(g*cos(NuC) + NuC*sin(NuC))) - (1/(g^2+MuC^2))*((g*cos(NuC) + NuC*sin(NuC))) - (1/(g^2+MuC^2))+ MuC*t) + MuC*sin(NuC + MuC*t));
```

```
t_{m} = (A10_{A1-A20_{A2}) * sin(bn*x) * sin(gm*y); %m değerlerinin toplamına ekle
  T_{mm} = T_{mm} + t_{mm}; end
```

```
T_{mm} = T_{mm} + T_{m};
 end
```

```
 T = (q0cizgi/2)*T_mn; %x,y koorditanatının sıcaklığı
 %sıcaklık dağılımı matrisine ekle
z(j,i)=T;
```
 $j=j+1;$ end

 $i=i+1;$ end

toc;

```
%3d çizim için matrisleri oluştur
[x,y] = meshgrid(0:inc:a,0:inc:b);
```
%3d yüzeyi hesaplanan değerlerle oluştur surf  $(x,y,z)$ ;

```
%plot eksenlerini isimlendir
xlabel('a (m));
ylabel('b (m)');
zlabel('Sıcaklık (°C)');
```
#### **EK 4 Şekil 7.4'ün MATLAB Kodu**

clear;

%hesaplamada kullanilan sabitler

%malzeme ozellikleri (pure Fe için) ro=7897; % kg/m^3 Cp=473; % J/kg.C lambda=73; % W/m.C isi iletim katsayisi (bazi kaynaklarda: k) % K = lambda/(ro\*Cp); % isil gecirgenlik (bazi kaynaklarda : alfa) K=2.026\*10^-5;

%yüzey boyutları (m) a=1; %x ekseninde b=1; %y ekseninde inc=0.05; %hesaplamalar ve grafik cizimlerinde eksenlerdeki aralik

%isi kaynagi ozellikleri  $q0=10^{6}$ 5; %W/m2 isi akisi  $Vx=[0.05 0.05]$ ; %m/sn x yonu hizi Vy=[-0.05 -0.05]; %m/sn y yonu hizi

% w=pi/5; %dairesel isil işlemde acisal hiz (rad/s) % r=0.30; %daire yarıcapi (m)

x0=0.5; %m x baslangic koordinati y0=0.5; %m y baslangic koordinati

```
% t=1; % şimdiki zaman (saniye)
tt=[4 4]; %işlem süreleri
```
qcizgi=q0\*K/(lambda\*a\*b);

%3d yüzey oluşturmak için gerekli değişkenler  $i=1$ :  $j=1$ ;

k=1; %yapılan işlem sırasını gösteren değişken  $z = zeros(size((0:inc:b), 2), size((0:inc:a), 2));$ 

ilknokta  $= 0$ :

tic;

```
% başlangıç noktalarını belirle
for k = 2: numel(tt)
  x0(k) = x0(k-1) + Vx(k-1)*tt(k-1);y0(k) = y0(k-1) + Vy(k-1)*tt(k-1);end
```

```
for x = 0: inc: a
```

```
j=1;
  for y=0:inc:b
    T=0;
     for n=1:50
      txyt = 0;
       for m=1:50
         bn=(n)*pi/a; %beta n
         gm=(m)*pi/b; %gamma m 
         lambdacizgi=bn^2+gm^2;
         g=K*lambdacizgi; %analitik çözümdeki "a"
% her işleme adımı için o koordinatı hesapla ve değerleri
           topla
         for \hat{k} = 1:numel(tt)
           xson = x0(k) + Vx(k)*tt(k);yson = y0(k) + Vy(k)*tt(k);
% bulunulan koordinat hangi işlem adımı içerisindeyse
% ona göre hesaplama yap
           if (((Vx(k)>=0) && (x<=xson)) \| ((Vx(k)<=0) && (x>=xson)))
             if (((Vy(k)>=0) && (y<=yson)) \| ((Vy(k)<=0) && (y>=yson)))
% tek işlem olabilmesi durumu için ilk zamanı
\% al
               pt=tt(1); %zaman değişkeni levha sınırları dışına
                %çıkmamalı. kontrol et.
% y eksenindeki hız büyükse Vy ye göre zaman
% hesapla
if abs(Vy(k)) > abs(Vx(k))<br>% Vy'nin eksi va da artı dur
                 % Vy'nin eksi ya da artı durumuna göre hesapla 
                 if Vy(k) < 0pt = (y0(k) - 0)/abs(Vy(k)); else
                    pt = (b - y0(k))/Vy(k); end 
                end
% x eksenindeki hız büyükse Vx e göre zaman
% hesapla
               if abs(Vy(k)) < abs(Vx(k))% Vx'in eksi ya da artı durumuna göre hesapla
                 if Vx(k) < 0pt = (x0(k) - 0)/abs(Vx(k)); else
                    pt = (a - x0(k))/Vx(k); end
                end
                % doğrusal işleme
               kmn = bn*x0(k) + gm*y0(k);numn = bn*Vx(k) + gm*Vy(k);
```
 $kmnc = bn*x0(k) - gm*y0(k);$  $numnc = bn*Vx(k) - gm*Vy(k);$
```
A1 = (g*(exp(g * pt)/(g^2+numn^2))))*cos(kmn+numn*pt))+((((exp(g*pt))*numn)/(g^2+numn^2))*sin(kmn+numn*pt));
                 A2 = (g*(exp(g*pt)/(g^2+numnc^2)))*cos(kmnc+numnc*pt))+((((exp(g*pt))*numnc)/(g^2+numnc^2))*sin(kmnc+numnc*pt));
                 A1_0=(g*(exp(g*0)/(g^2+numn^2)
)*cos(kmn+numn*0))+((((exp(g*0))*numn)/(g^2+numn^2))*sin(kmn+numn*0));
                 A2_0 = (g*(exp(g*0)/(g^2+numnc^2)))*cos(kmnc+numnc*0))+((((exp(g*0))*numnc)/(g^2+numnc^2))*sin(kmnc+numnc*0));
                  Cmn=(qcizgi/2)*(A1_0-A2_0);
                 if ilknokta == 0txyt= txyt + (exp(-g*pt)* (Cmn - (qcizgi/2)*(A1-A2))*sin(bn*x)*sin(gm*y));
                  end 
                 if (xson == x) & & (yson == y)
                    ilknokta = 1; 
                  end
               end
             end
          end
          ilknokta = 0;
        end
      T = T + txyt; end
    z(j,i) = z(j,i) + T; %x ler sutunlari y ler satirlari olusturuyor
    j=j+1; end 
  i=i+1;
end
toc;
%3d çizim için matrisleri oluştur
[x,y] = meshgrid(0:inc:a,0:inc:b);
%3d yüzeyi hesaplanan değerlerle oluştur
surface = surf(x,y,z);%plot eksenlerini isimlendir
xlabel('a (m));
```
ylabel('b (m)'); zlabel('Sıcaklık (°C)');

## **EK 5 Şekil 7.5'in MATLAB Kodu**

clear;

%hesaplamada kullanilan sabitler

%malzeme ozellikleri (pure Fe için) ro=7897; % kg/m^3 Cp=473; % J/kg.C lambda=73; % W/m.C isi iletim katsayisi (bazi kaynaklarda: k) % K = lambda/(ro\*Cp); % isil gecirgenlik (bazi kaynaklarda : alfa) K=2.026\*10^-5;

%yüzey boyutları (m) a=1; %x ekseninde b=1; %y ekseninde inc=0.05; %hesaplamalar ve grafik cizimlerinde eksenlerdeki aralik

%isi kaynagi ozellikleri  $q0=10^{6}$ 5 ; %W/m2 isi akisi epsilo=1; %malzeme yuzeyinde isitilan uzunluk (m)

x0=0.5; %m x baslangic koordinati y0=0.2; %m y baslangic koordinati

t=10; % şimdiki zaman (saniye)

r=0.2; % yörünge yarıçapı (m) w=pi/5; % açısal hız (rad/sn)

qcizgi=q0\*K/(lambda\*a\*b);

```
%3d yüzey oluşturmak için gerekli değişkenler
i=1;
j=1;
tic;
```

```
for x = 0: inc: a
  j=1;
   for y=0:inc:b
    T=0:
      for n=1:2:50
       txyt = 0;
        for m=1:2:50
          bn=(n)*pi/a; %beta n
          gm=(m)*pi/b; %gamma m 
          lambdacizgi=bn^2+gm^2;
          g=K*lambdacizgi;
```
% dairesel kesin için a1 ve a2 hesaplaması için % integrali verilen aralıkta teker teker hesaplat integrali verilen aralıkta teker teker hesaplat

```
kmn = bn*x0 + gm*y0;% numn = r*(bn*cos(w*t) + gm*sin(w*t));kmnc = bn*x0 - gm*y0;% numnc = r*(bn*cos(w*t)-gm*sin(w*t));funcA1 = \mathcal{Q}(\text{ta1}) \exp(g^*\text{ta1}) \cdot \cos(kmn + (r^*(bn*\cos(w^*\text{ta1}) + gm*\sin(w^*\text{ta1}))));
          funcA2 = @(ta2) exp(g*ta2)*cos(kmnc + (r*(bn*cos(w*ta2) - gm*sin(w*ta2))));
           %A1 ve A2 değerlerini nümerik integral yöntemiyle bul
          A1 = \text{quadv}(\text{func}A1, 0, t);A2 = \hat{q} \cdot \hat{q} \cdot \hat{q} \cdot \hat{q} \cdot A2% t^*w nin küçük değerleri için "sinwt = wt" kullanılarak<br>% a1(0) ve a2(0) bulunuyor.
            a1(0) ve a2(0) bulunuyor.
          nn = r \cdot w \cdot gm;s = (bn * x0) - (gm * y0) + (r * bn);A1_0 = (g * cos(s) + nn * sin(s))/(g^2 + nn^2);A2_0 = (g*cos(s) - nn*sin(s))/(g^2+nn^2);
           Cmn=(-qcizgi/2)*(A1_0-A2_0);
           %sicaklik dagiliminin double fourier acilimi formulu
          txyt= txyt - (exp(-g*t)* (Cmn + (qcizgi/2)*(A1-A2))*sin(bn*x)*sin(gm*y));
        end
       T = T + txvt:
      end
     z(i,i) = T; %x ler sutunlari y ler satirlari olusturuyor
    j=j+1; end 
  i=i+1;
end
toc;
%3d çizim için matrisleri oluştur
[x,y] = meshgrid(0:inc:a,0:inc:b);
%3d yüzeyi hesaplanan değerlerle oluştur
surf (x,y,z);
```
%plot eksenlerini isimlendir  $xlabel('a (m))$ ; ylabel( $\mathbb{b}$  (m) $\mathbb{b}$ ; zlabel('Sıcaklık (°C)');

## **EK 6 Şekil 7.6'nın MATLAB Kodu**

clear;

%hesaplamada kullanilan sabitler

%malzeme ozellikleri (pure Fe için) ro=7897; % kg/m^3 Cp=473; % J/kg.C lambda=73; % W/m.C isi iletim katsayisi (bazi kaynaklarda: k) % K = lambda/(ro\*Cp); % isil gecirgenlik (bazi kaynaklarda : alfa) K=2.026\*10^-5;

%elastisite modülü (MPa)  $EM = 210000;$ 

%uzama katsayısı (çelik) alfa =  $0.000012$ ;

%yüzey boyutları (m) a=1; %x ekseninde b=1; %y ekseninde inc=0.05; %hesaplamalar ve grafik cizimlerinde eksenlerdeki aralik

%fourier serisi açılımındaki terim sayısı, m ve n değeri terim=10000;

%isi kaynagi ozellikleri q0=10^5 ; %W/m2 isi akisi  $Vx=0.001$ ; %m/sn x yonu hizi Vy=0.001; %m/sn y yonu hizi

x0=0.5; %m x baslangic koordinati y0=0.5; %m y baslangic koordinati

t=4; % şimdiki zaman (saniye)

%formülasyondaki q0çizgi nin tanımı  $q0$ cizgi= $(q0*K)/(a*b*lambda);$ 

%3d grafik çizmek için gerekli değişkenler

%sıcaklık değeri matrisi. sütun y, satır x koordinatı z=zeros(size((0:inc:b),2),size((0:inc:a),2)); i=1; %x in sayacı j=1; %y nin sayacı

tic; %plaka üzerindeki her x,y noktası hesapla for x=0:inc:a  $j=1$ ;

#### for y=0:inc:b

vm\_stress = 0; % x,y koordinatındaki eşdeğer gerilme değeri

 %çift katlı fourier serisi açılımı için n ve m adet terimi hesapla t\_ $S_XX = 0$ ;  $t_S_YY = 0;$  $t_T_XY = 0;$ for  $n = 1$ :terim

for  $m = 1$ :terim

bn =  $(n * pi)/a$ ; % beta n  $gm = (m * pi)/b$ ; %gamma m lambda\_kare =  $(bn^2) + (gm^2)$ ; %lambda kare g=K\*lambda\_kare; % a

 $Mu = (bn*Vx) + (gm*Vy); %Mu mn$  $Nu = (bn * x0) + (gm * y0);$  %nu mn

 MuC = (bn\*Vx) - (gm\*Vy); %Mu mn çizgi  $NuC = (bn*x0) - (gm*y0); % Nu mn qizgi$ 

A10\_A1 = ( $(exp(-g*t)/(g^2+Mu^2))*(g*cos(Nu) + Mu*sin(Nu))) - (1/(g^2+Mu^2))*((g*cos(Nu + Mu*t)))$  $+ Mu*sin(Nu + Mu*t));$ 

 $A20_A2 = ( (exp(-g^*t)/(g^2+MuC^2))*(g^*cos(NuC) + MuC*sin(NuC))) - (1/(g^2+MuC^2))*( (g^*cos(NuC)$ + MuC\*t)) + MuC\*sin(NuC + MuC\*t));

u\_mn = (q0cizgi/2)\*(A10\_A1-A20\_A2);

 $S_XX = (-u_mm*(gm^2)*EM*alfa*sin(bn*x)*sin(gm*y))/lambda\_kare;$  $S_YY = (-u_{\text{min}}*(bn^2)*EM^*alfa^*sin(bn*x)*sin(gm*y))/lambda_kare;$  $T_XY = (-u_mm*gm*bn*EM*alfa*cos(bn*x)*cos(gm*y))/lambda_kare;$ %m değerlerinin toplamına ekle

 $t_S_XX = t_S_XX + S_XX$ ;  $t_S_YY = t_S_YY + s_YY$ ;  $t_T_XY = t_T_XY + T_XY$ ;

end

end

```
%eşdeğer gerilme (von mises stress) değeri hesaplaması
```
vm\_stress = sqrt(((t\_S\_XX - t\_S\_YY)^2 + t\_S\_YY^2 + t\_S\_XX^2 + 6\*(t\_T\_XY^2))/2);

 %gerilme dağılımı matrisine ekle  $z(j,i)$ =vm\_stress;

 $j=j+1$ ; end

 $i=i+1;$ end

toc;

%3d çizim için matrisleri oluştur  $[x,y] = meshgrid(0:inc:a,0:inc:b);$ 

%3d yüzeyi hesaplanan değerlerle oluştur surf  $(x,y,z)$ ;

%plot eksenlerini isimlendir xlabel('a (m)'); ylabel('b (m)'); zlabel('Von Mises Gerilme Değeri (MPa)');

## **EK 7 Şekil 7.7'nin MATLAB Kodu**

clear;

%hesaplamada kullanilan sabitler

%malzeme ozellikleri (pure Fe için) ro=7897; % kg/m^3 Cp=473; % J/kg.C lambda=73; % W/m.C isi iletim katsayisi (bazi kaynaklarda: k) % K = lambda/(ro\*Cp); % isil gecirgenlik (bazi kaynaklarda : alfa) K=2.026\*10^-5;

%elastisite modülü (MPa)  $EM = 210000;$ 

%uzama katsayısı (çelik) alfa =  $0.000012$ ;

%yüzey boyutları (m) a=1; %x ekseninde b=1; %y ekseninde inc=0.05; %hesaplamalar ve grafik cizimlerinde eksenlerdeki aralik

%fourier serisi açılımındaki terim sayısı, m ve n değeri terim=10000;

%isi kaynagi ozellikleri q0=10^5 ; %W/m2 isi akisi Vx=0.05; %m/sn x yonu hizi Vy=0.05; %m/sn y yonu hizi

x0=0.5; %m x baslangic koordinati y0=0.5; %m y baslangic koordinati

t=4; % şimdiki zaman (saniye)

%formülasyondaki q0çizgi nin tanımı  $q0$ cizgi= $(q0*K)/(a*b*lambda);$ 

%3d grafik çizmek için gerekli değişkenler

%sıcaklık değeri matrisi. sütun y, satır x koordinatı z=zeros(size((0:inc:b),2),size((0:inc:a),2)); i=1; %x in sayacı j=1; %y nin sayacı

tic; %plaka üzerindeki her x,y noktası hesapla for x=0:inc:a  $j=1$ ;

#### for y=0:inc:b

vm\_stress = 0; % x,y koordinatındaki eşdeğer gerilme değeri

 %çift katlı fourier serisi açılımı için n ve m adet terimi hesapla t\_ $S_XX = 0$ ;  $t_S_YY = 0;$  $t_T_XY = 0;$ for  $n = 1$ :terim

for  $m = 1$ :terim

bn =  $(n * pi)/a$ ; % beta n  $gm = (m * pi)/b$ ; %gamma m lambda\_kare =  $(bn^2) + (gm^2)$ ; %lambda kare g=K\*lambda\_kare; % a

 $Mu = (bn*Vx) + (gm*Vy); %Mu mn$  $Nu = (bn * x0) + (gm * y0);$  %nu mn

 MuC = (bn\*Vx) - (gm\*Vy); %Mu mn çizgi  $NuC = (bn*x0) - (gm*y0); % Nu mn qizgi$ 

A10\_A1 = ( $(exp(-g*t)/(g^2+Mu^2))*(g*cos(Nu) + Mu*sin(Nu))) - (1/(g^2+Mu^2))*((g*cos(Nu + Mu*t)))$  $+ Mu*sin(Nu + Mu*t));$ 

 $A20_A2 = ( (exp(-g^*t)/(g^2+MuC^2))*(g^*cos(NuC) + MuC*sin(NuC))) - (1/(g^2+MuC^2))*( (g^*cos(NuC)$ + MuC\*t)) + MuC\*sin(NuC + MuC\*t));

u\_mn = (q0cizgi/2)\*(A10\_A1-A20\_A2);

 $S_XX = (-u_mm*(gm^2)*EM*alfa*sin(bn*x)*sin(gm*y))/lambda\_kare;$  $S_YY = (-u_{\text{min}}*(bn^2)*EM^*alfa^*sin(bn*x)*sin(gm*y))/lambda_kare;$  $T_XY = (-u_mm*gm*bn*EM*alfa*cos(bn*x)*cos(gm*y))/lambda_kare;$ %m değerlerinin toplamına ekle

 $t_S_XX = t_S_XX + S_XX$ ;  $t_S_YY = t_S_YY + s_YY$ ;  $t_T_XY = t_T_XY + T_XY$ ;

end

end

```
%eşdeğer gerilme (von mises stress) değeri hesaplaması
```
vm\_stress = sqrt(((t\_S\_XX - t\_S\_YY)^2 + t\_S\_YY^2 + t\_S\_XX^2 + 6\*(t\_T\_XY^2))/2);

 %gerilme dağılımı matrisine ekle  $z(j,i)$ =vm\_stress;

 $j=j+1$ ; end

 $i=i+1;$ end

toc;

%3d çizim için matrisleri oluştur  $[x,y] = meshgrid(0:inc:a,0:inc:b);$ 

%3d yüzeyi hesaplanan değerlerle oluştur surf  $(x,y,z)$ ;

%plot eksenlerini isimlendir xlabel('a (m)'); ylabel('b (m)'); zlabel('Von Mises Gerilme Değeri (MPa)');

## **EK 7 Şekil 7.8'in MATLAB Kodu**

clear;

%hesaplamada kullanilan sabitler

%malzeme ozellikleri (pure Fe için) ro=7897; % kg/m^3 Cp=473; % J/kg.C lambda=73; % W/m.C isi iletim katsayisi (bazi kaynaklarda: k) % K = lambda/(ro\*Cp); % isil gecirgenlik (bazi kaynaklarda : alfa) K=2.026\*10^-5;

%elastisite modülü (MPa)  $EM = 210000;$ 

%uzama katsayısı (çelik) alfa =  $0.000012$ ;

%yüzey boyutları (m) a=1; %x ekseninde b=1; %y ekseninde inc=0.05; %hesaplamalar ve grafik cizimlerinde eksenlerdeki aralik

%fourier serisi açılımındaki terim sayısı, m ve n değeri terim=10000;

%isi kaynagi ozellikleri q0=10^5 ; %W/m2 isi akisi Vx=0.05; %m/sn x yonu hizi Vy=0; %m/sn y yonu hizi

x0=0.5; %m x baslangic koordinati y0=0.5; %m y baslangic koordinati

t=4; % şimdiki zaman (saniye)

%formülasyondaki q0çizgi nin tanımı  $q0$ cizgi= $(q0*K)/(a*b*lambda);$ 

%3d grafik çizmek için gerekli değişkenler

%sıcaklık değeri matrisi. sütun y, satır x koordinatı z=zeros(size((0:inc:b),2),size((0:inc:a),2)); i=1; %x in sayacı j=1; %y nin sayacı

tic; %plaka üzerindeki her x,y noktası hesapla for x=0:inc:a  $j=1$ ;

#### for y=0:inc:b

vm\_stress = 0; % x,y koordinatındaki eşdeğer gerilme değeri

 %çift katlı fourier serisi açılımı için n ve m adet terimi hesapla t\_ $S_XX = 0$ ;  $t_S_YY = 0;$  $t_T_XY = 0;$ for  $n = 1$ :terim

for  $m = 1$ :terim

bn =  $(n * pi)/a$ ; % beta n  $gm = (m * pi)/b$ ; %gamma m lambda\_kare =  $(bn^2) + (gm^2)$ ; %lambda kare g=K\*lambda\_kare; % a

 $Mu = (bn*Vx) + (gm*Vy); %Mu mn$  $Nu = (bn * x0) + (gm * y0);$  %nu mn

 MuC = (bn\*Vx) - (gm\*Vy); %Mu mn çizgi  $NuC = (bn*x0) - (gm*y0); % Nu mn qizgi$ 

 $A10_A1 = ((\exp(-g^*t)/(g'^2+Mu'^2))^*(g^*\cos(Nu) + Mu^*\sin(Nu))) - (1/(g'^2+Mu'^2))^*( (g^*\cos(Nu+Mu^*t)))$  $+ Mu*sin(Nu + Mu*t));$ 

 $A20_A2 = ( (exp(-g^*t)/(g^2+MuC^2))*(g^*cos(NuC) + MuC*sin(NuC))) - (1/(g^2+MuC^2))*( (g^*cos(NuC)$ + MuC\*t)) + MuC\*sin(NuC + MuC\*t));

u\_mn = (q0cizgi/2)\*(A10\_A1-A20\_A2);

 $S_XX = (-u_mm*(gm^2)*EM*alfa*sin(bn*x)*sin(gm*y))/lambda\_kare;$  $S_YY = (-u_{\text{min}}*(bn^2)*EM^*alfa^*sin(bn*x)*sin(gm*y))/lambda_kare;$  $T_XY = (-u_mm*gm*bn*EM*alfa*cos(bn*x)*cos(gm*y))/lambda_kare;$ %m değerlerinin toplamına ekle

 $t_S_XX = t_S_XX + S_XX$ ;  $t_S_YY = t_S_YY + S_YY$ ;  $t_T_XY = t_T_XY + T_XY$ ;

end

end

```
%eşdeğer gerilme (von mises stress) değeri hesaplaması
```
vm\_stress = sqrt(((t\_S\_XX - t\_S\_YY)^2 + t\_S\_YY^2 + t\_S\_XX^2 + 6\*(t\_T\_XY^2))/2);

 %gerilme dağılımı matrisine ekle  $z(j,i)$ =vm\_stress;

 $j=j+1$ ; end

 $i=i+1;$ end

toc;

%3d çizim için matrisleri oluştur  $[x,y] = meshgrid(0:inc:a,0:inc:b);$ 

%3d yüzeyi hesaplanan değerlerle oluştur surf  $(x,y,z)$ ;

%plot eksenlerini isimlendir xlabel('a (m)'); ylabel('b (m)'); zlabel('Von Mises Gerilme Değeri (MPa)');

# **ÖZGEÇMİŞ**

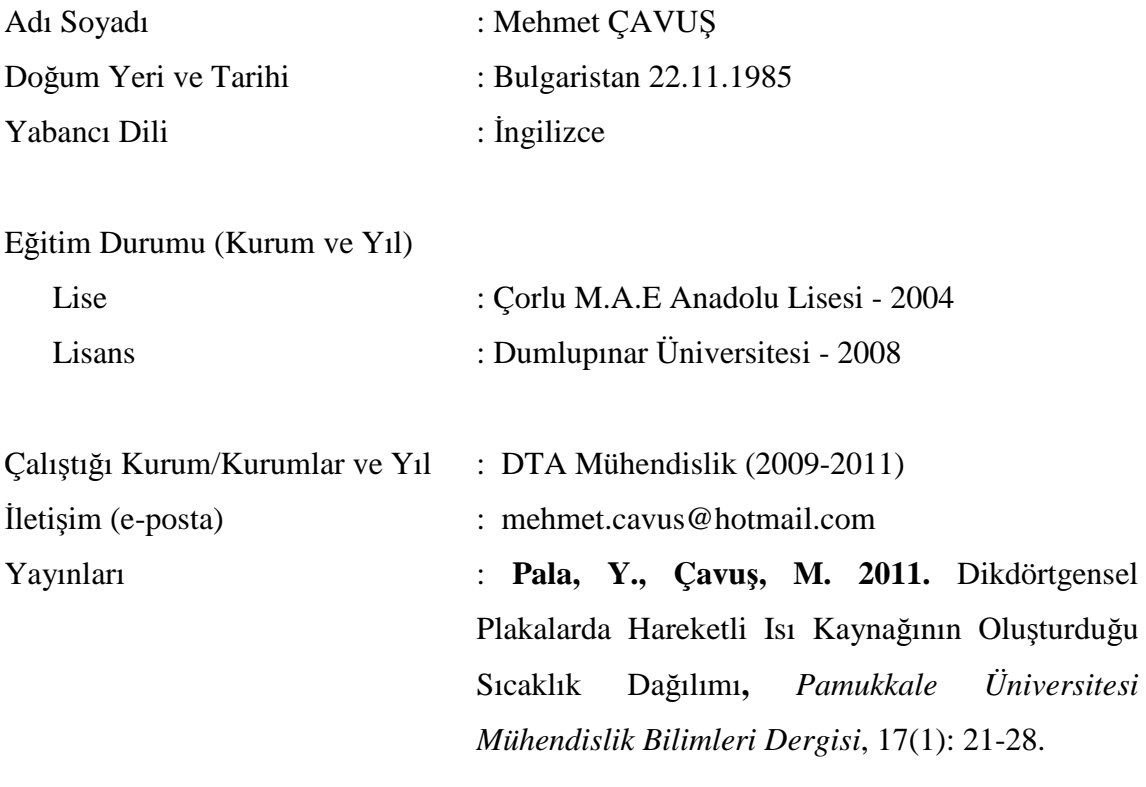